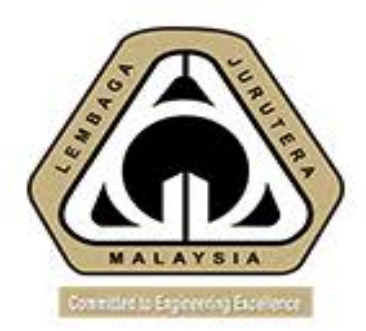

# CCC ONLINE SUBMISSION AND ISSUES

### Presented by: **Ir. CHEN THIAM LEONG Member, Working Group on CCC** [pce@bem.org.my](mailto:pce@bem.org.my)

Date: 2nd December 2020 Venue: Zoom

Disclaimer: This slide is property of BEM and the information cannot be used as official statement from BEM. The information is only valid on the date of its establishment and you may refer to BEM for new update. 2/12/2020 **BEM WEBINAR 2020 BEM WEBINAR 2020** 1

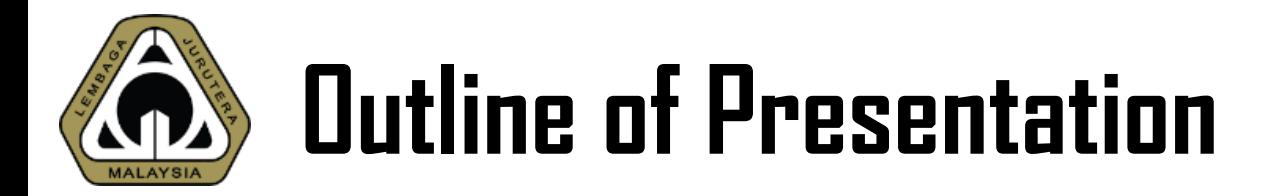

#### **Introduction**

**Basic Function of CCC Online**

**How to Initiate CCC**

**Managing CCC**

**Issuing CCC**

**Conclusion**

Disclaimer: This slide is property of BEM and the information cannot be used as official statement from BEM. The information is only valid on the date of its establishment and you may refer to BEM for new update. 2 2/12/2020 BEM WEBINAR 2020

12.31

**ATA** 

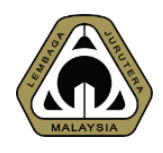

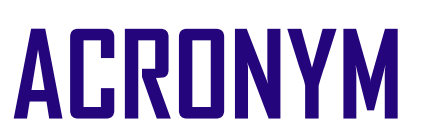

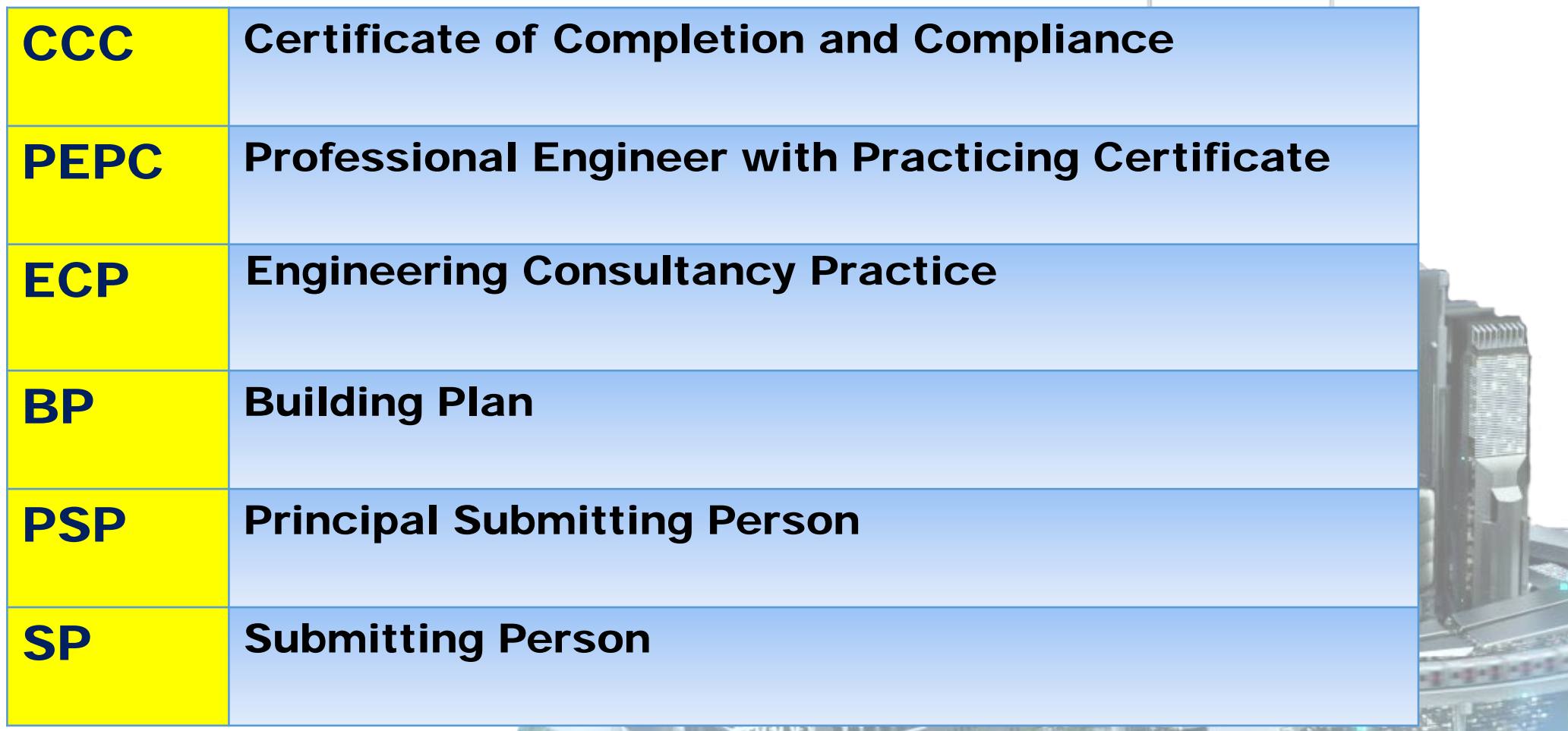

Disclaimer: This slide is property of BEM and the information cannot be used as official statement from BEM. The information is only valid on the date of its establishment and you may refer to BEM for new update. 3 2/12/2020 BEM WEBINAR 2020

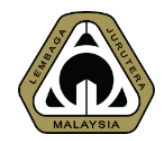

# 01 INTRODUCTION What is CCC?

Disclaimer: This slide is property of BEM and the information cannot be used as official statement from BEM. The information is only valid on the date of its establishment and you may refer to BEM for new update. 2/12/2020 BEM WEBINAR 2020 4

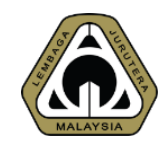

Certificate of Completion and Compliance (CCC) replaces the Certificate of Fitness for Occupation (CFO) issued by Local Authorities for projects approved prior to April 2007.

Due to government policy to encourage self-regulation by professionals, the Street, Drainage and Building Act (Amendment) 2007 (Act A1286) was amended to stipulate that a Principal Submitting Person must sign the Certificate of Completion and Compliance (CCC) (Form F) for him to confirm that the project for which he had obtained Building Plan approval from a Local Authority, is completed and has met all statutory requirements with regards to health and safety aspects and is ready to be occupied with all essential utilities services connected.

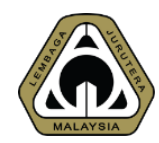

The Principal Submitting Person can only be either a Professional Architect or a Professional Engineer with Practising Certificate (PEPC) depending on the type of building involved. Copies of the CCC issued to the Owner must be submitted to BEM and the Local Authority within 14 days of issuance together with all 21 supporting forms (Form G1 - G21) and duly signed by all the relevant parties (including the Submitting Person of various Professions / Engineering Disciplines, Contractors/Trade Contractors.

Disclaimer: This slide is property of BEM and the information cannot be used as official statement from BEM. The information is only valid on the date of its establishment and you may refer to BEM for new update. 2/12/2020 BEM WEBINAR 2020 6

# **D** What is CCC Online Submission?

CCC Online Submission is a web-based application designed to be accessible at anytime and anywhere. Owned by BEM, CCC Online Submission offers the following features:

- 1. Online submission of Individual Form G by PEPC
- 2. Complete CCC submission by PSP
- 3. Online submission of Form F by the PEPC responsible
- 4. Zero processing fee
- 5. BEM Administrator receives & records the CCC **Submission**
- 6. Ability to view history of CCC submissions

Disclaimer: This slide is property of BEM and the information cannot be used as official statement from BEM. The information is only valid on the date of its establishment and you may refer to BEM for new update. 7 2/12/2020 BEM WEBINAR 2020

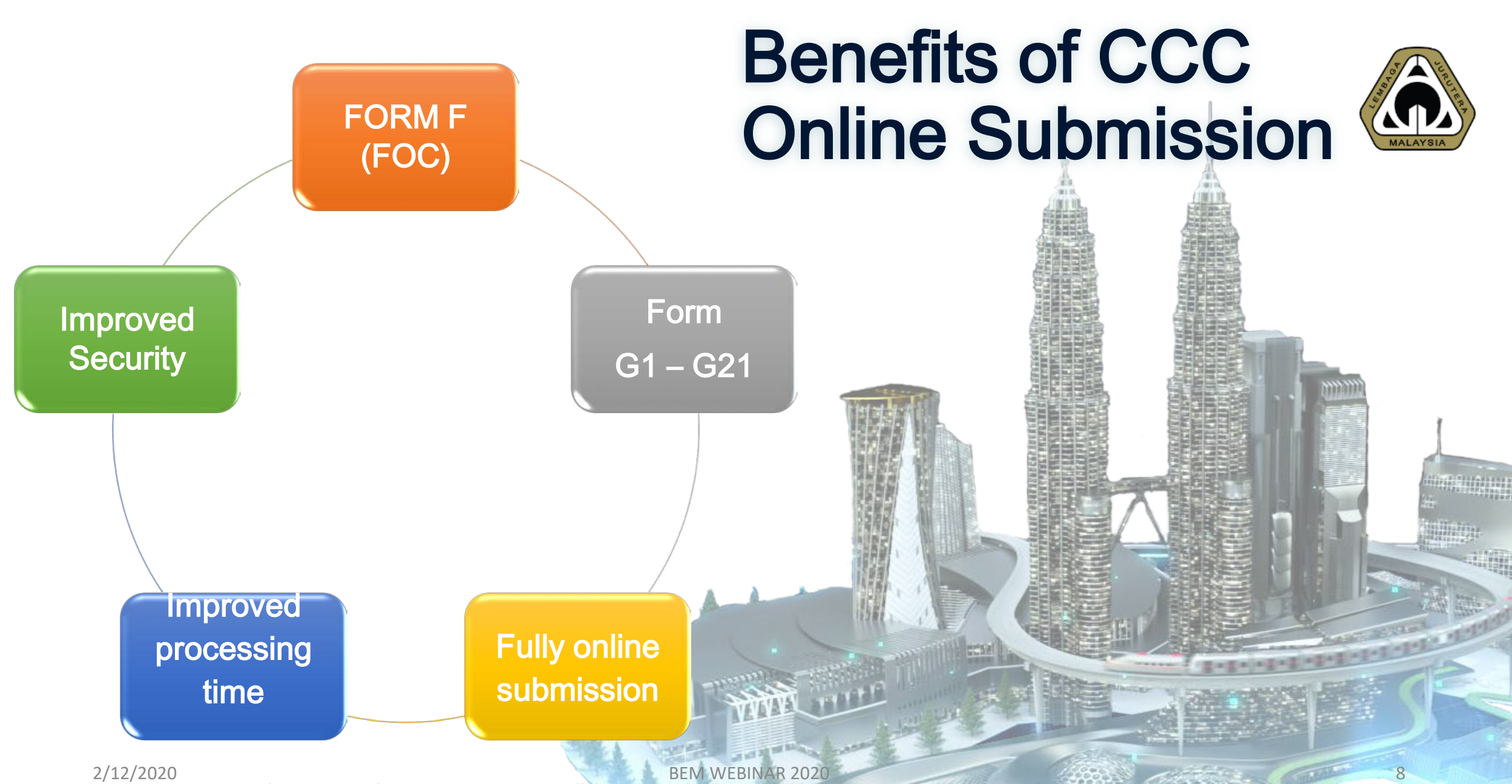

Disclaimer: This slide is property of BEM and the information cannot be used as official statement from BEM. The information is only valid on the date of its establishment and you may refer to BEM for new update.

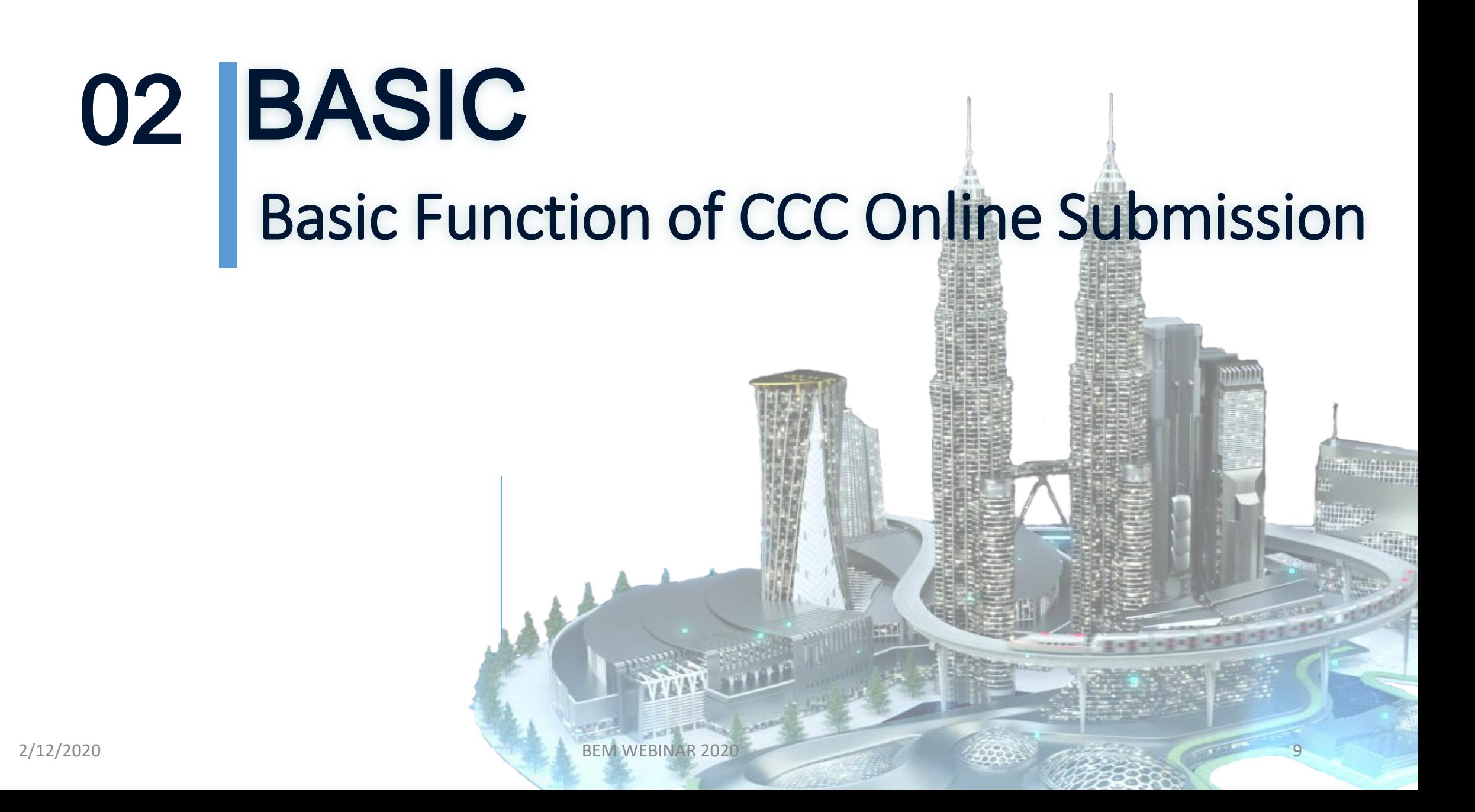

# Interface – Login Page

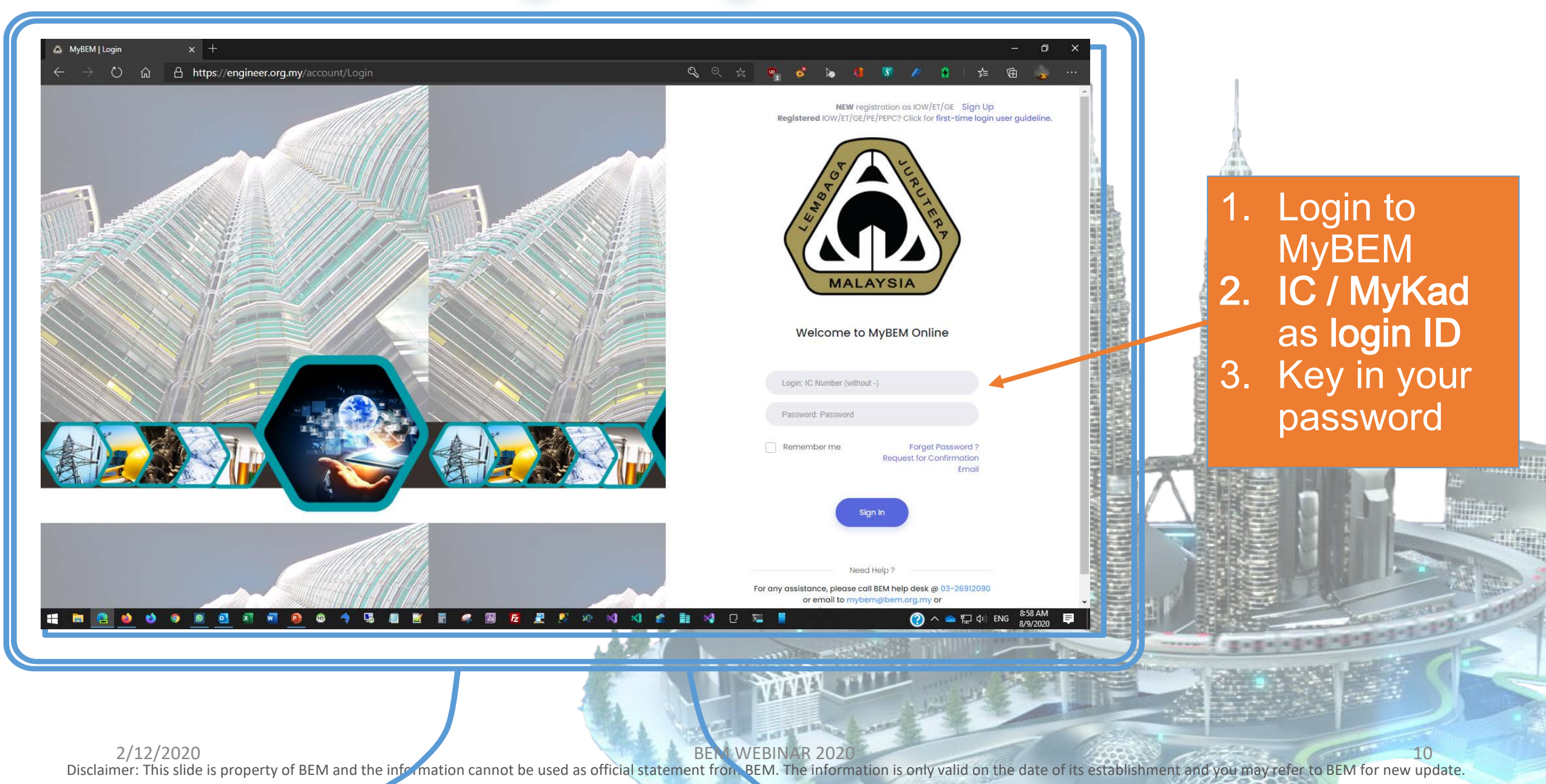

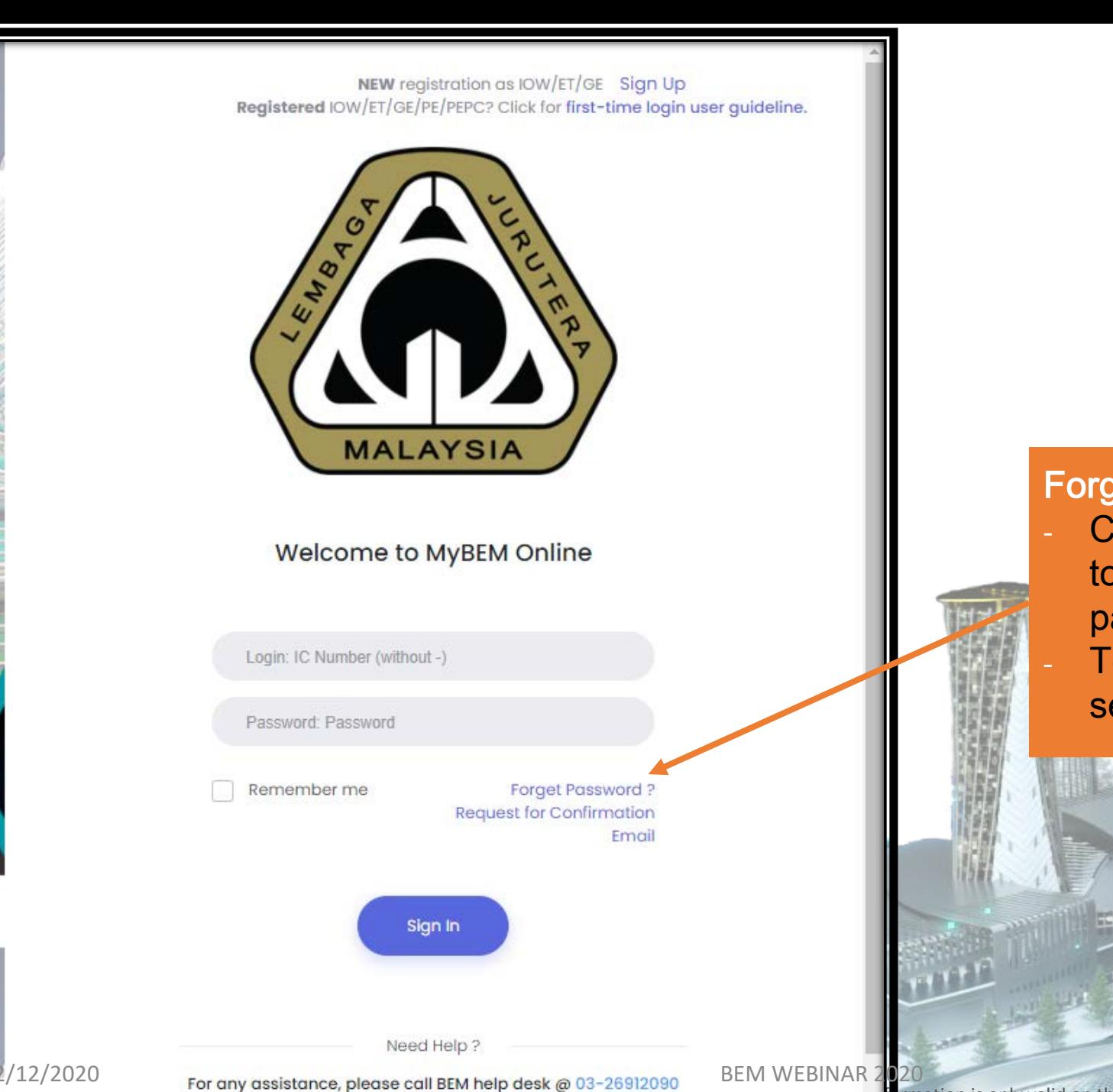

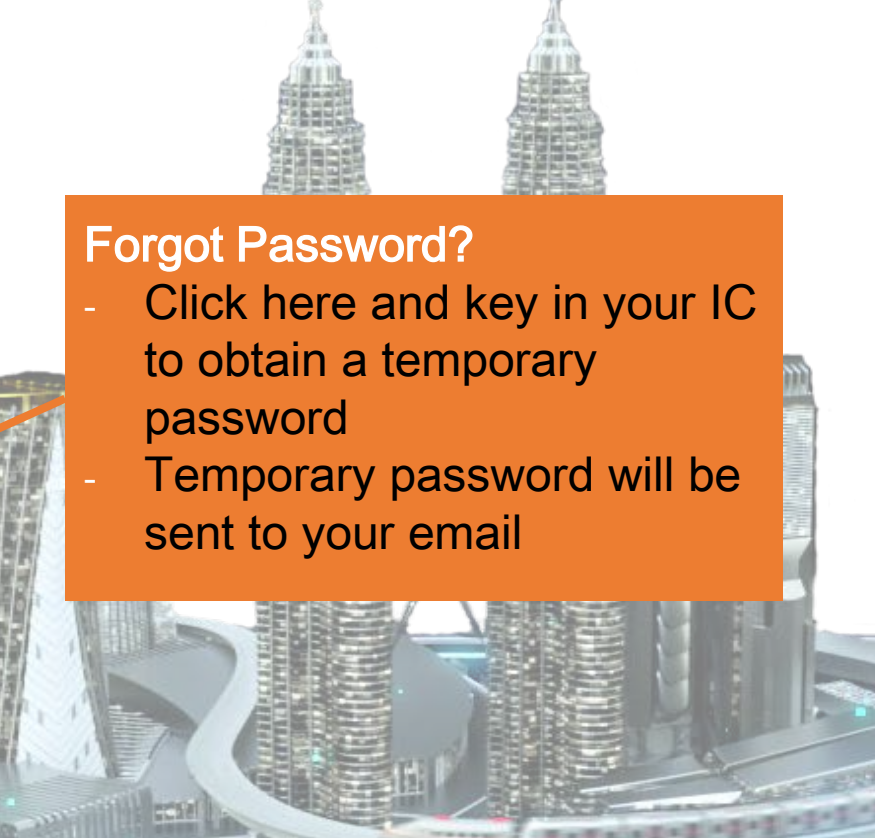

or email to mybem@bem.org.my or when the information is only valid on the date of its establishment and you may refer to BEM for new update.

#### Interface – Home Page MyBEM | Home Page  $\times$  | +  $\Box$  $\times$ X & MyBEM | Login  $\times$   $\Delta$  MyBEM | Login  $\times$   $\Delta$  MyBEM | Login  $\equiv$ **MALAYSI**  $\circ$ ⋒ **1** Not secure | https://engineer.org.my/Home/UserIndex  $\frac{1}{2}$ ☆ ⊕ InPrivate (  $\cdots$ Top Menu Welcome, DEMO  $\Rightarrow$  Logout கு For any registrations and payments submitted before 1/11/2019, we are still in process of migrating your payment record to the new system. If you have already made payment before 1/11/2019, rest assured your payment have already been recorded and will be reflected in the current system soon. Thank you and apologies for any inconvenience caused. Home  $\wedge$   $\mathbb{Z}$ (A) INFORMATION DETAILS Upcoming Events <sup>0</sup> **Applications**  $\vee$   $\mathbb{Z}$ **REGISTERED PERSON** Pending Individual Renewals  $\beta$  Graduate Engineer  $\oslash \wedge$ Professional Engineer A  $\overline{(\overline{z})}$ Side Menu G1183018A Approved on 2 June 2014 **Content** G1183137A **CPD Records** Approved on 8 September 2015 ontinuing Professional Development **ENGINEERING CONSULTANCY PRACTICES** Practices Applications My Upcoming Events Show 10  $\triangleq$  entries Search: Ref <sup>↑↓</sup> Practice **Expiry Date Type Status Action** 11:33 AM  $15$ 2012/2020 BEO BEM WEB BEG DE MEDIAL AS ESSENTATION AND SERVES DE MEDIAL AND SERVES DE MEDIAL AND SERVES DE MEDIAL AS ESSENTIAL AND SERVES DE MEDIAL AND SERVES DE MEDIAL AND SERVES DE MEDIAL AND SERVES DE MEDIAL AND SERVES ? △ □ □ ① ENG Disclaimer: This slide is property of BEM and the information cannot be used as official statement from BEM. The information is only valid on the date of its establishment and you may refer to BEM for new update.

HOHHIT

# Side Menu - Certificate of Completion & Compliance

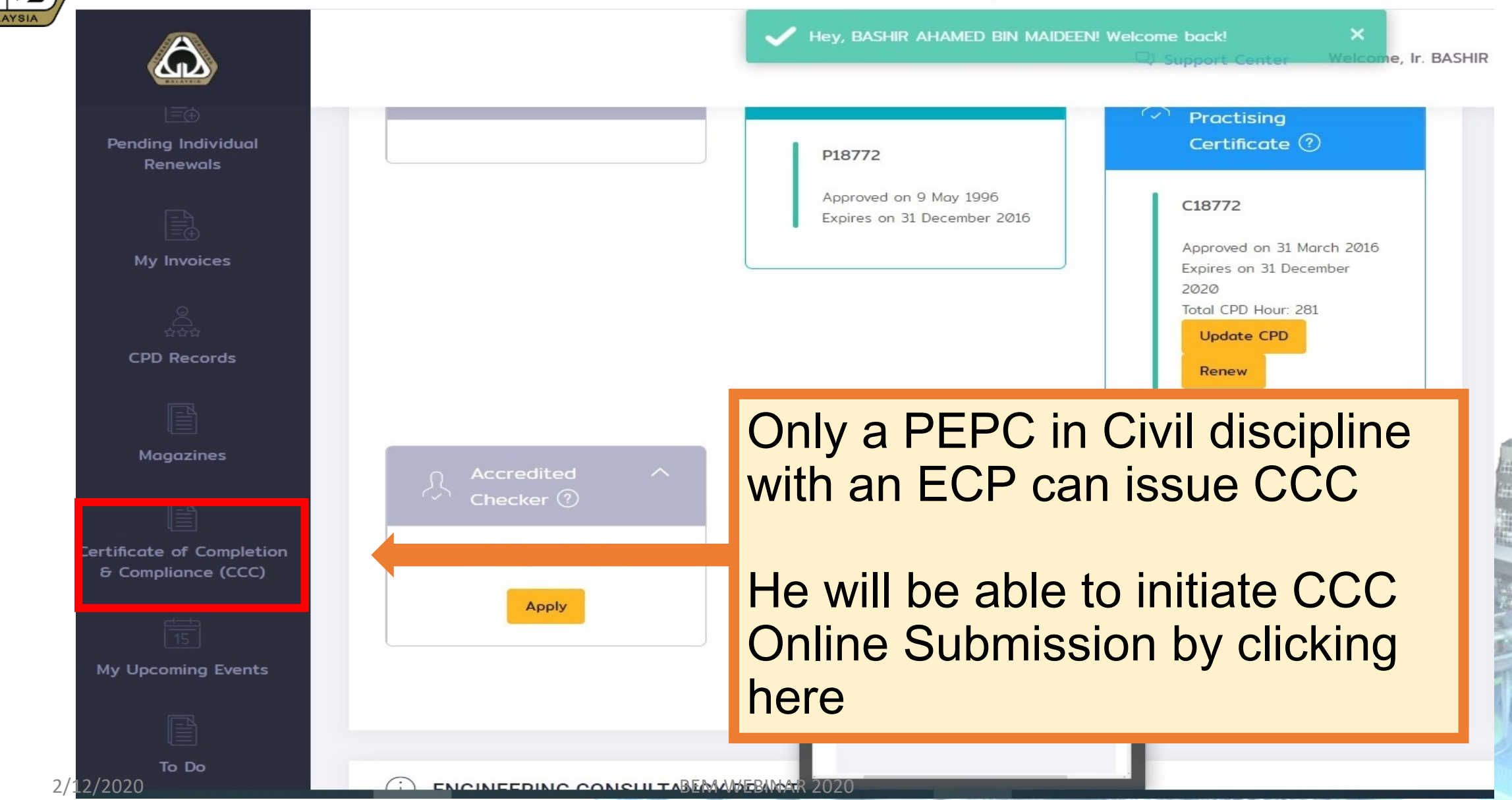

Disclaimer: This slide is property of BEM and the information cannot be used as official statement from BEM. The information is only valid on the date of its establishment and you may refer to BEM for new update.

# Side Menu – Certificate of Completion & Compliance

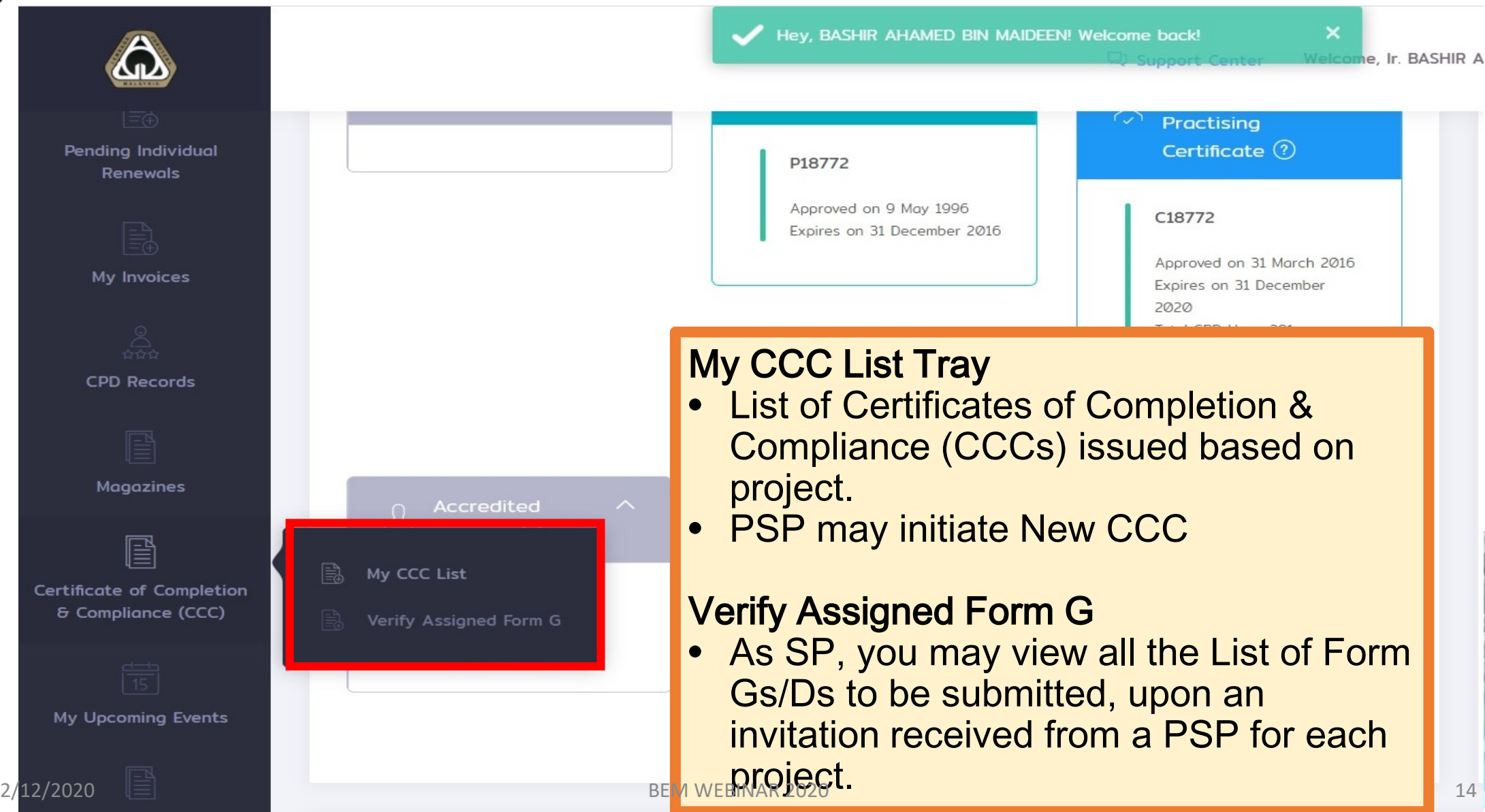

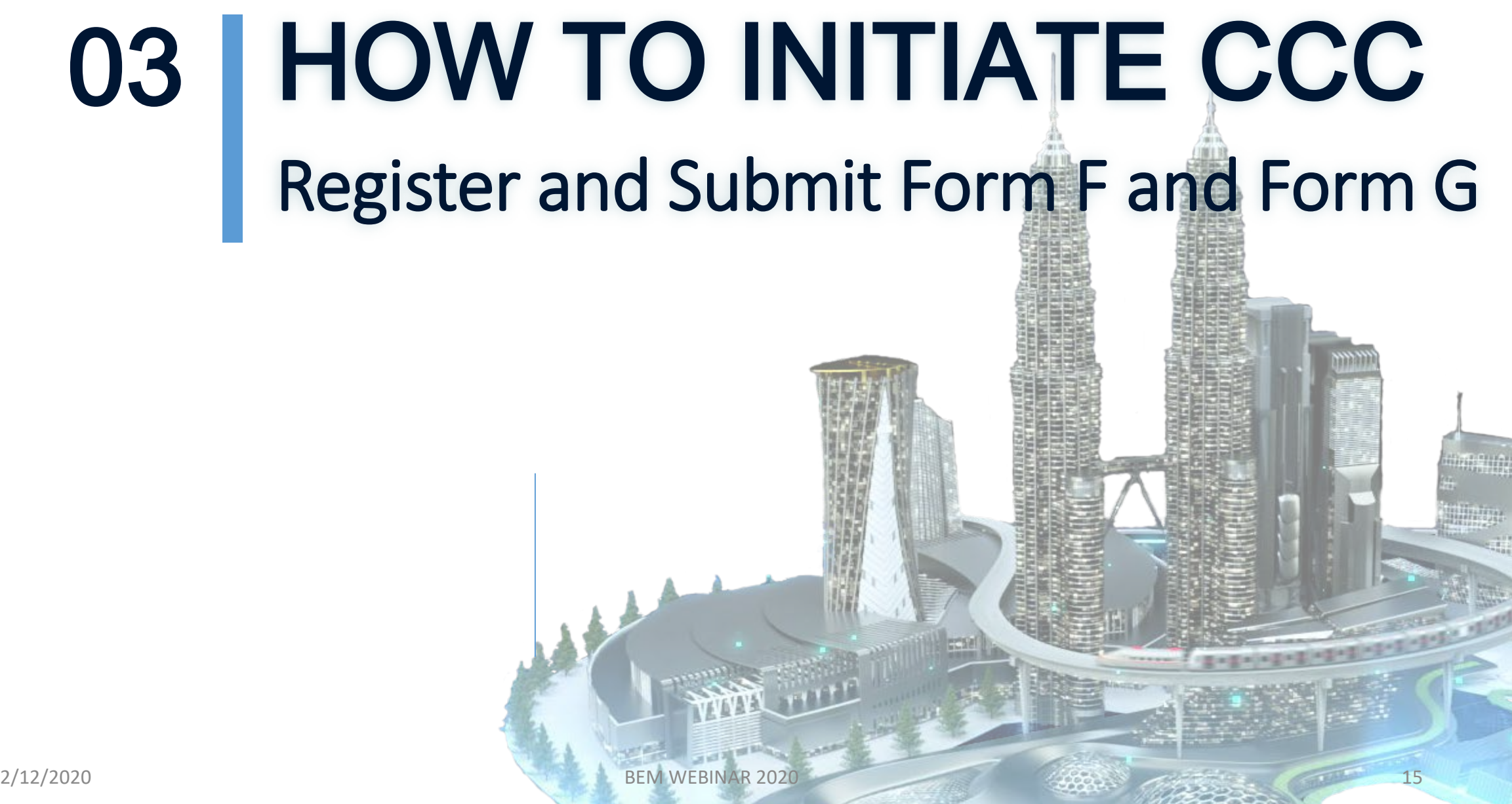

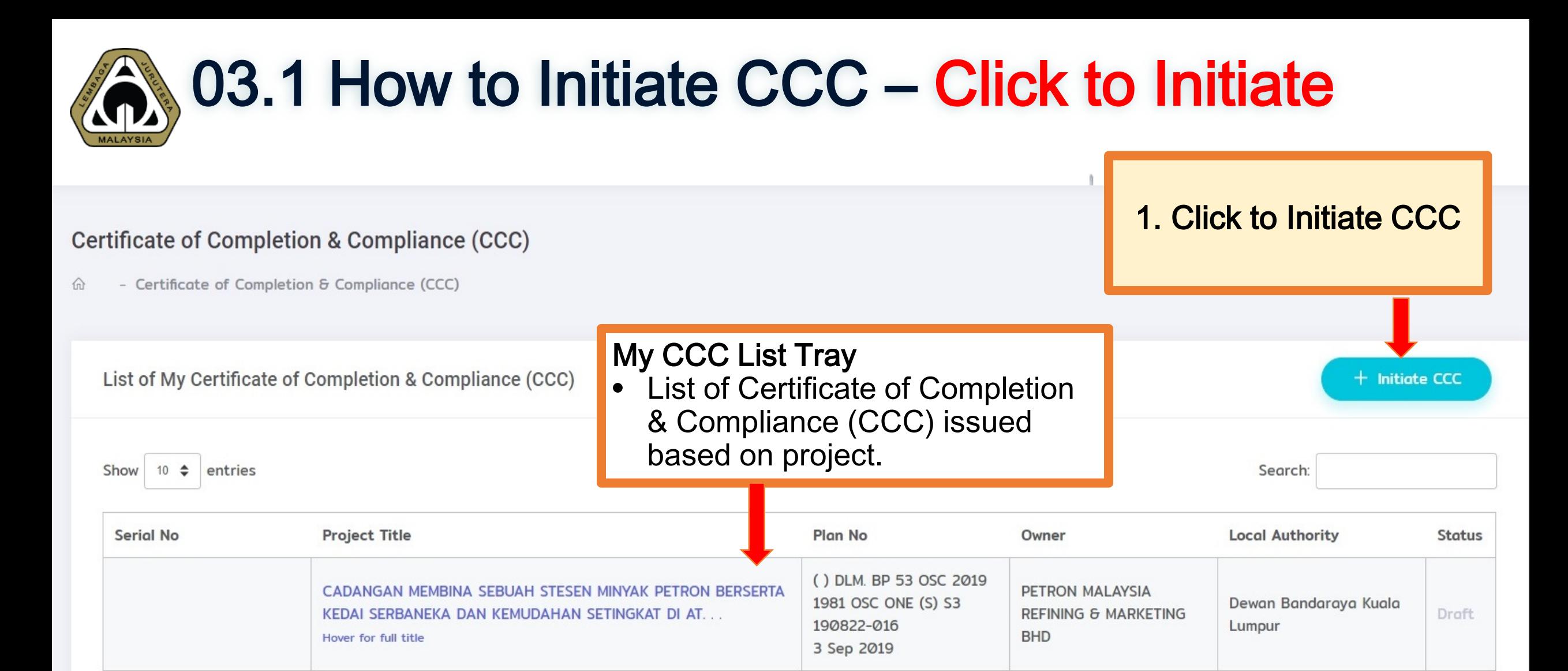

**STATE** 

Showing 1 to 1 of 1 entries

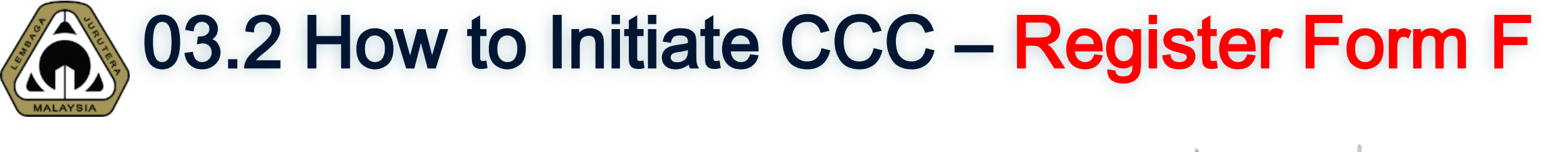

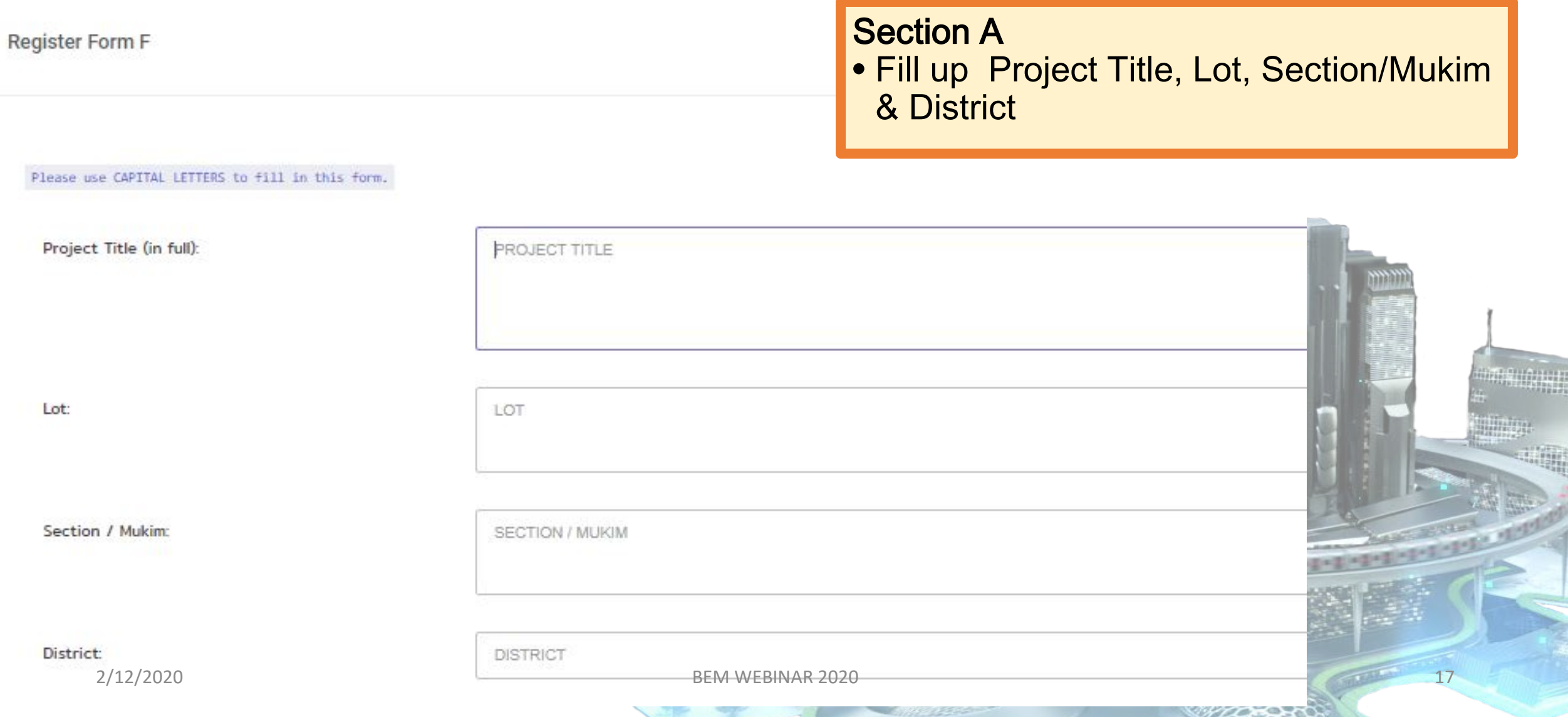

**ASSESSED** 

**Contract Contract Contract Contract Contract Contract Contract Contract Contract Contract Contract Contract Contract Contract Contract Contract Contract Contract Contract Contract Contract Contract Contract Contract Contr** 

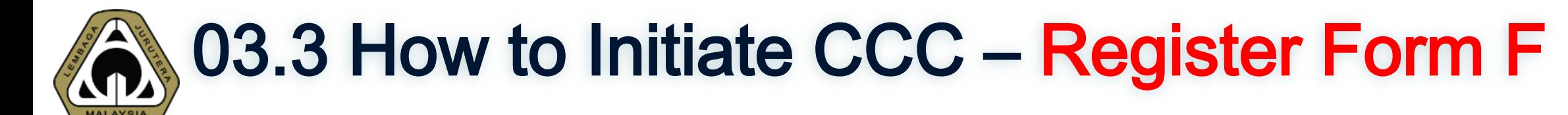

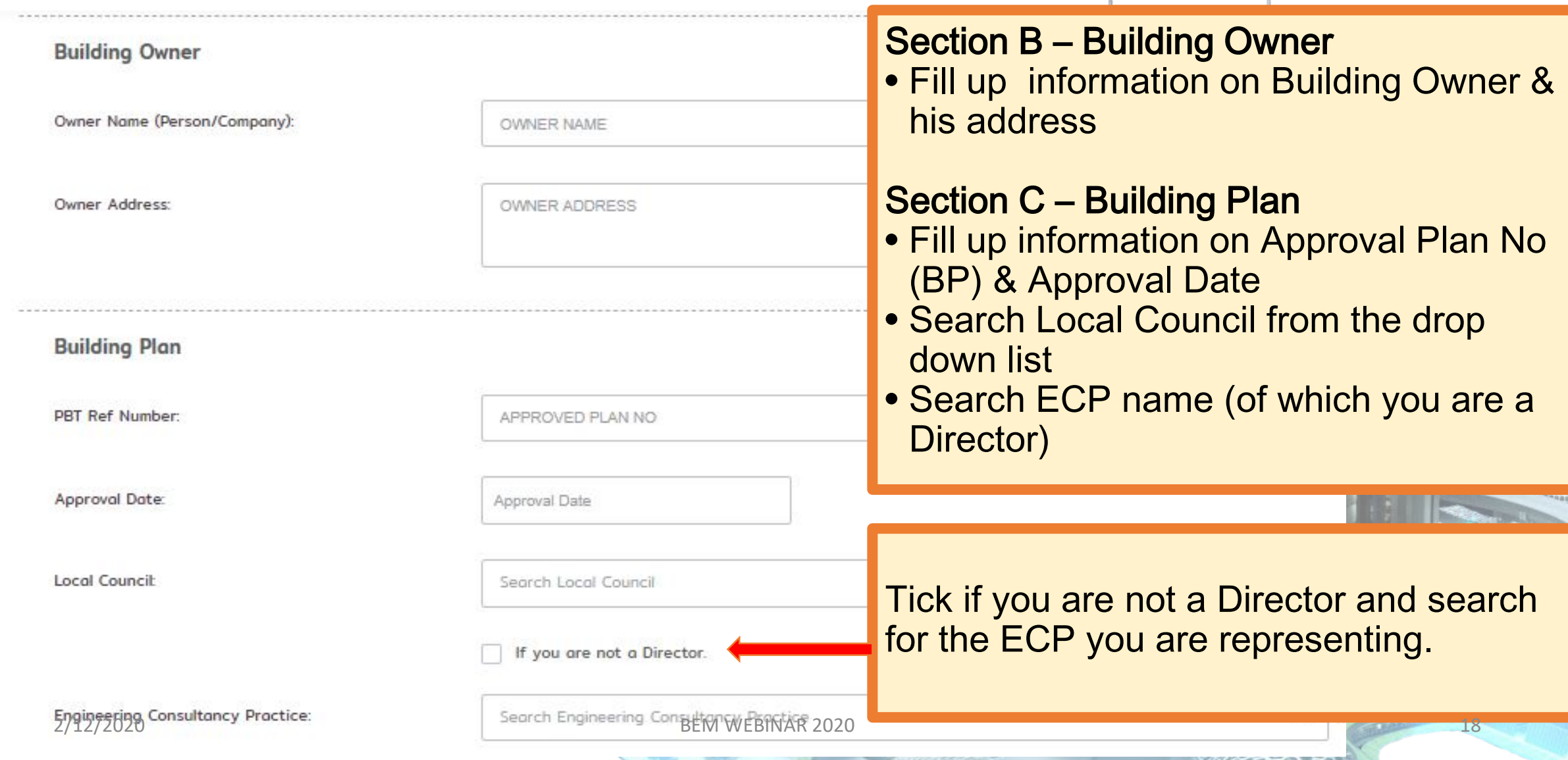

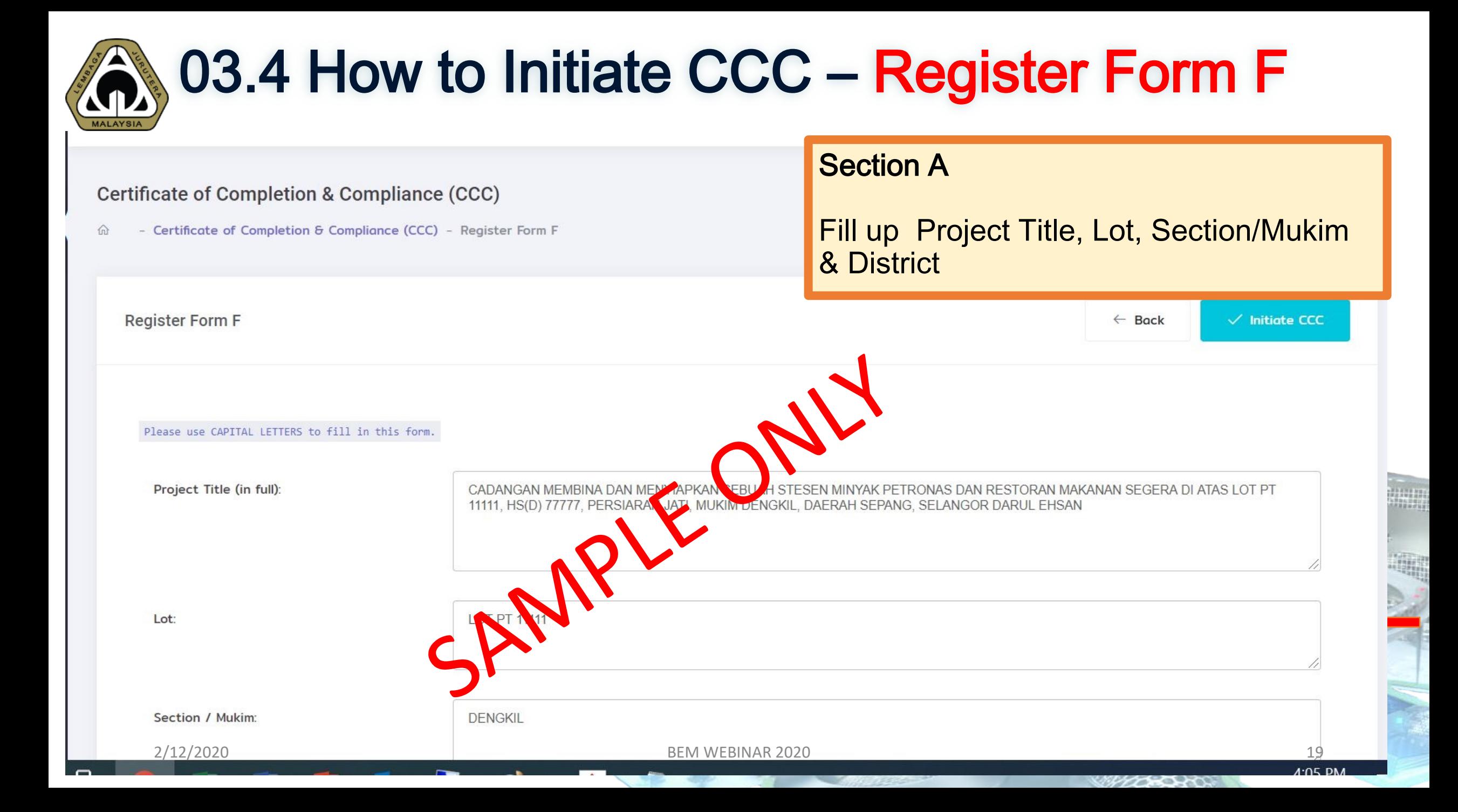

# (a) 03.5 How to Initiate CCC – Register Form F

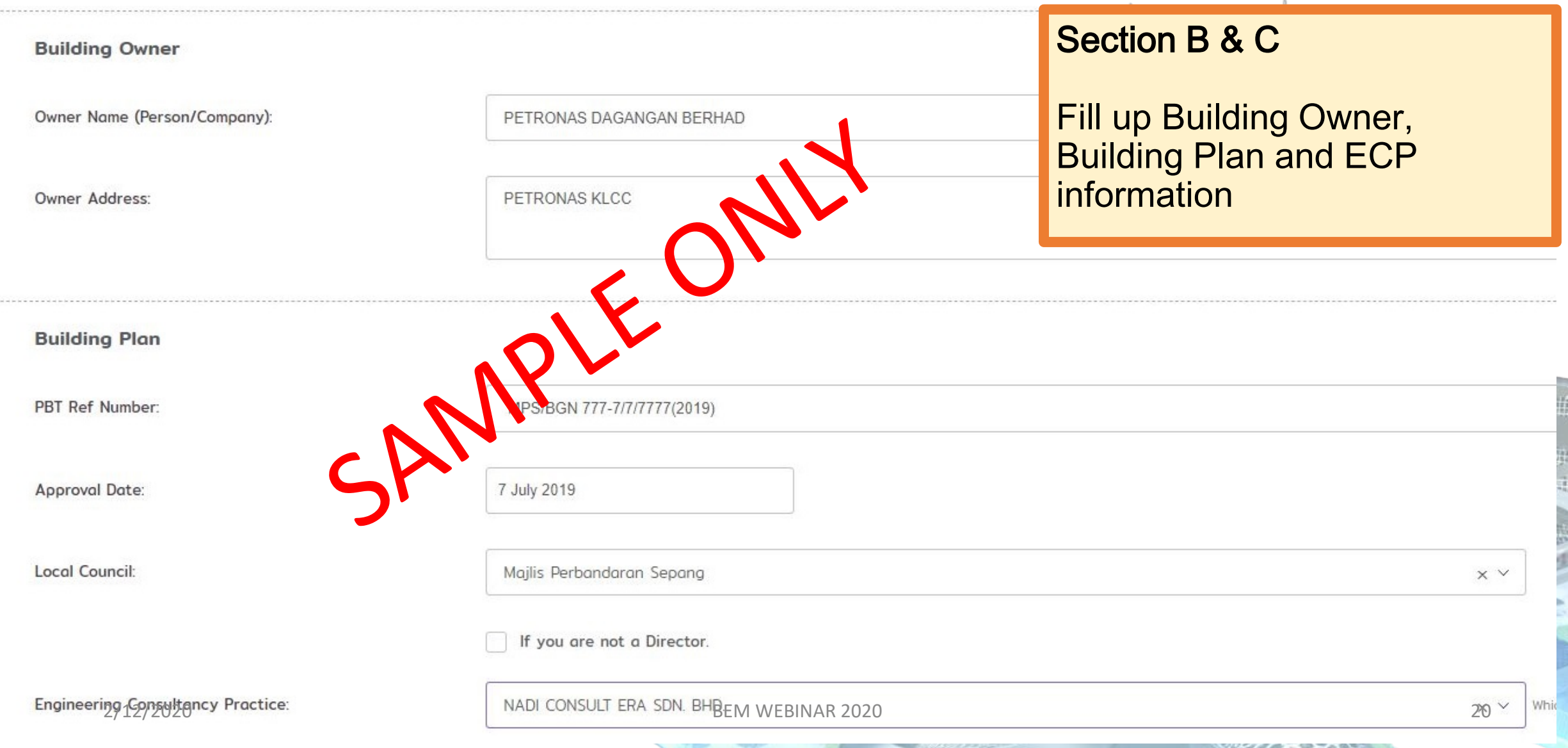

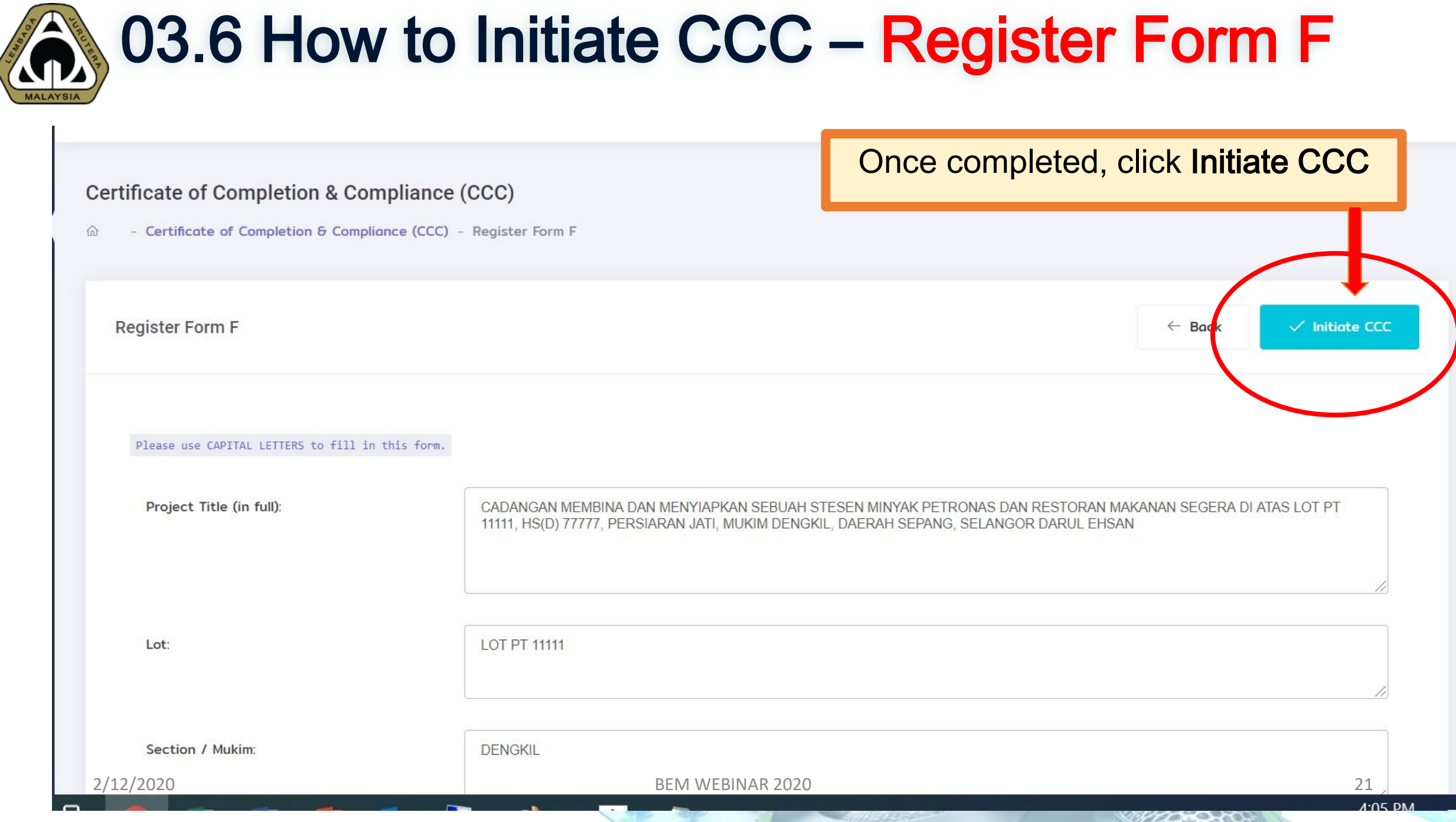

-19

期

驅

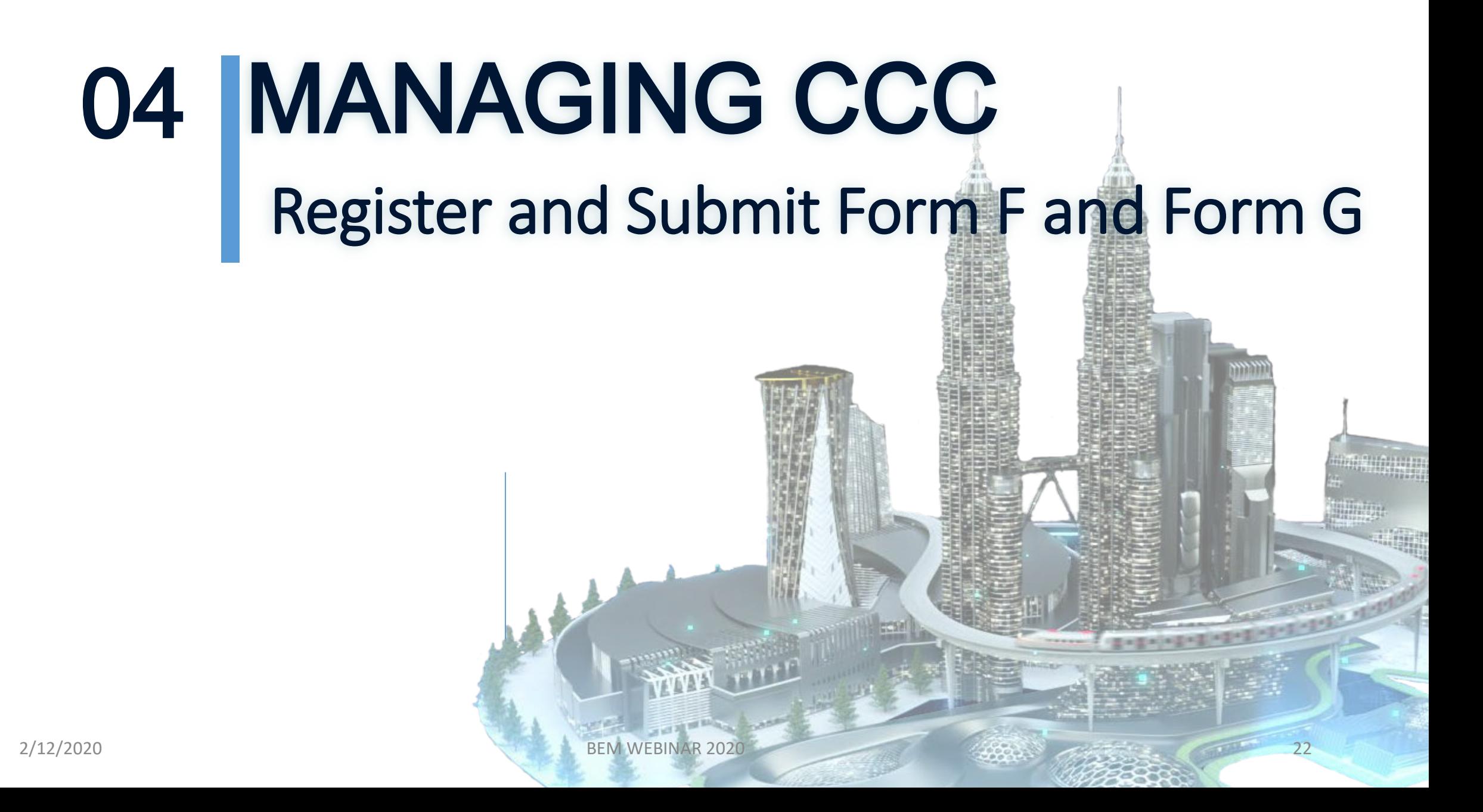

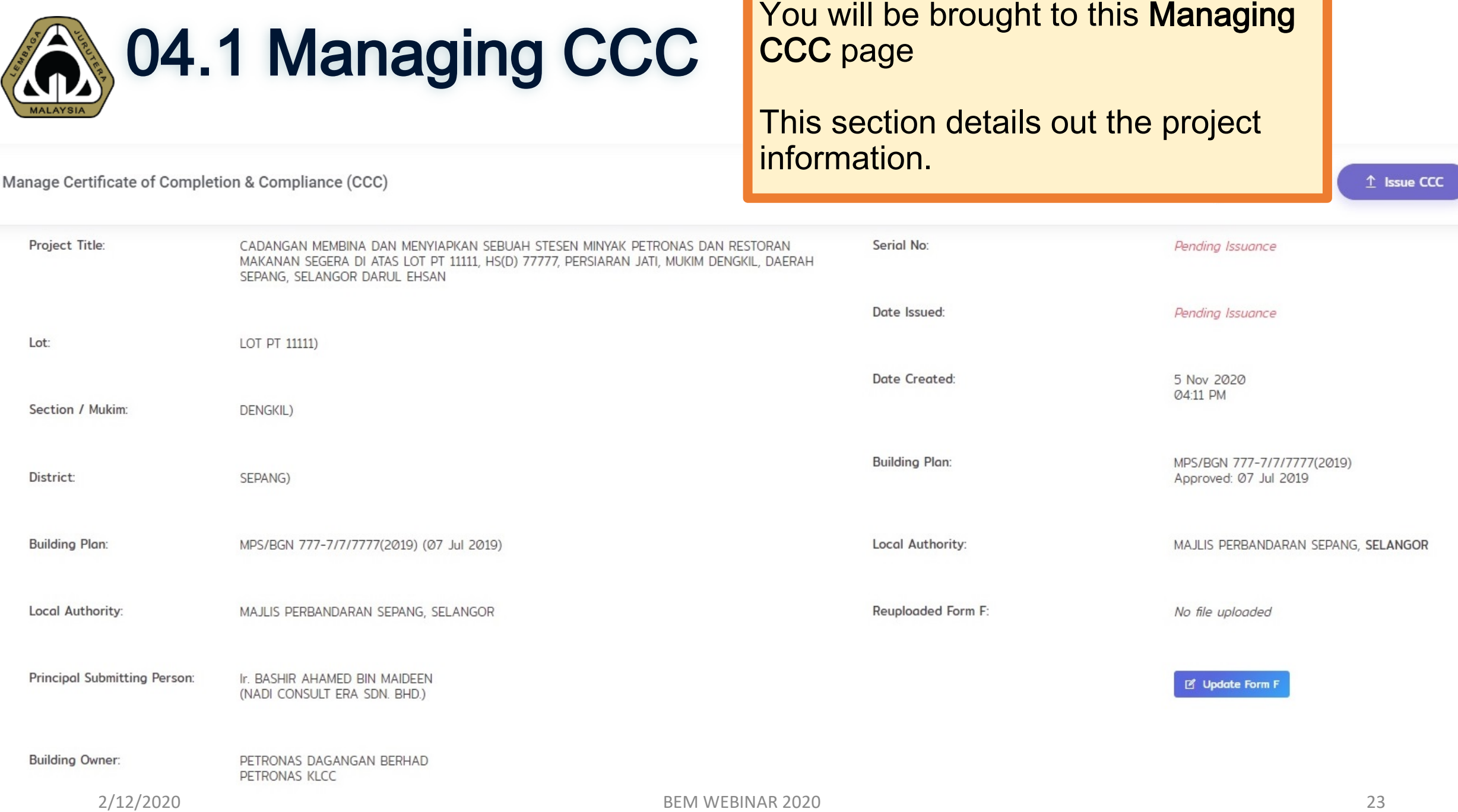

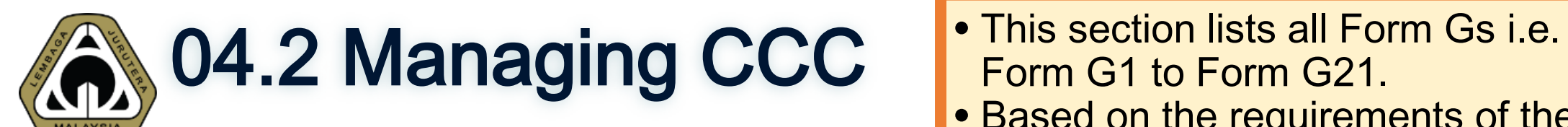

Form

Form Nam

- Form G1 to Form G21.
- Based on the requirements of the project, PSP has to identify applicability of the scope of works and assign each to the relevant SP.

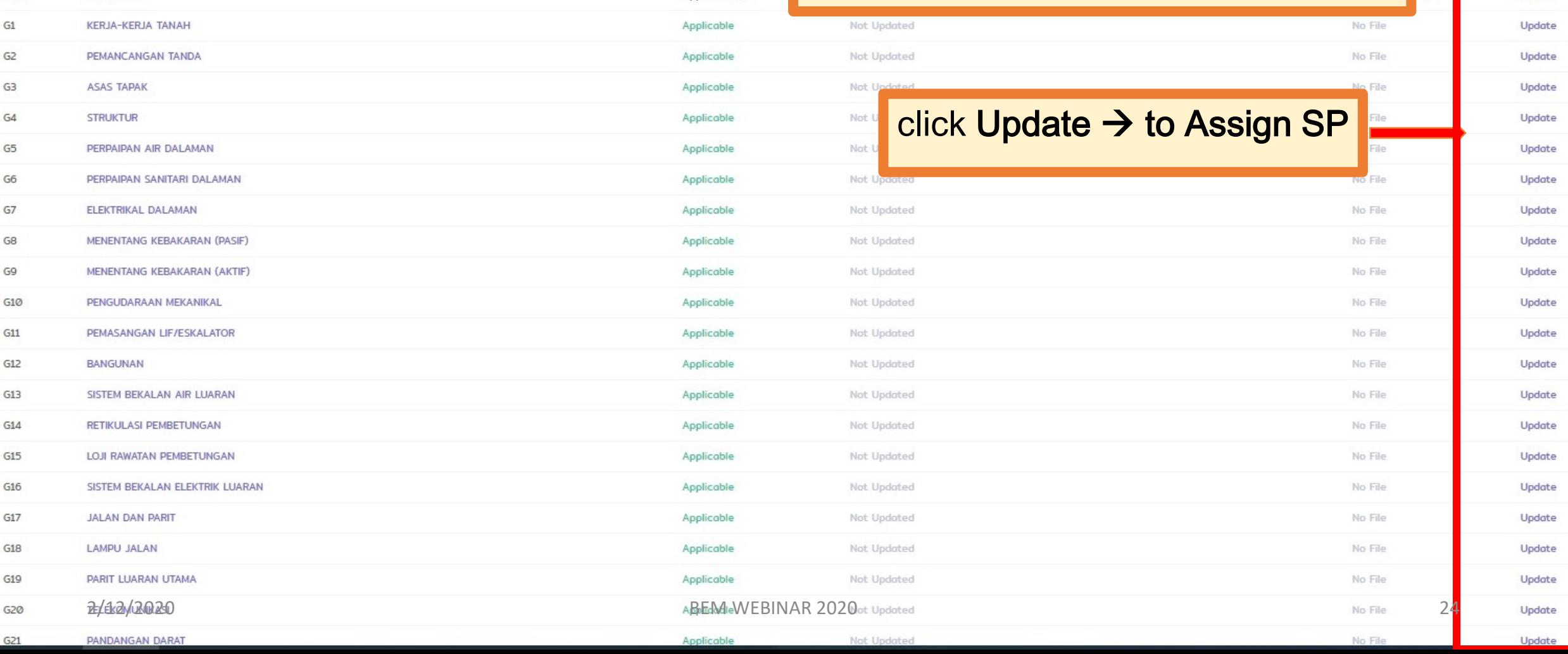

**Applicability** 

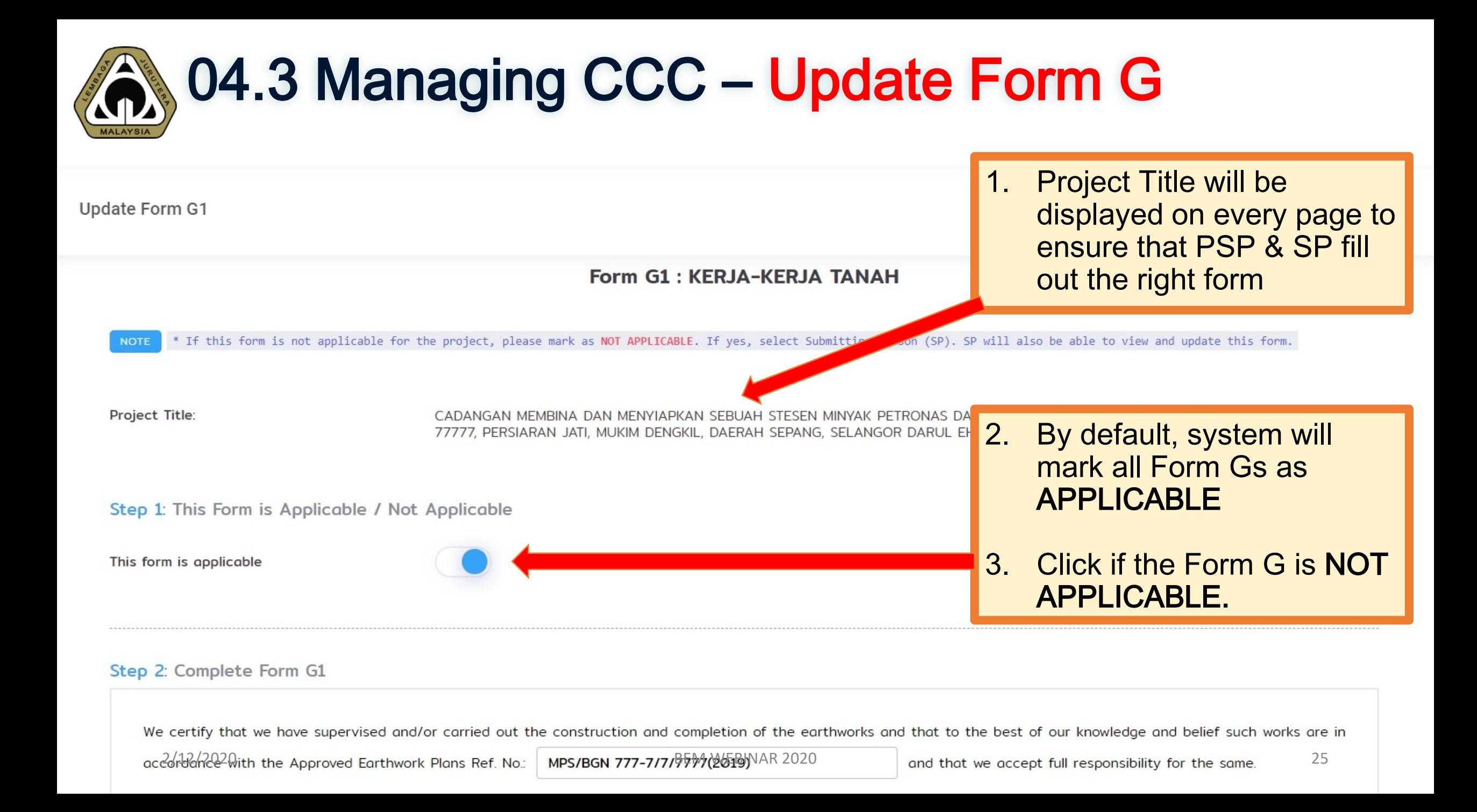

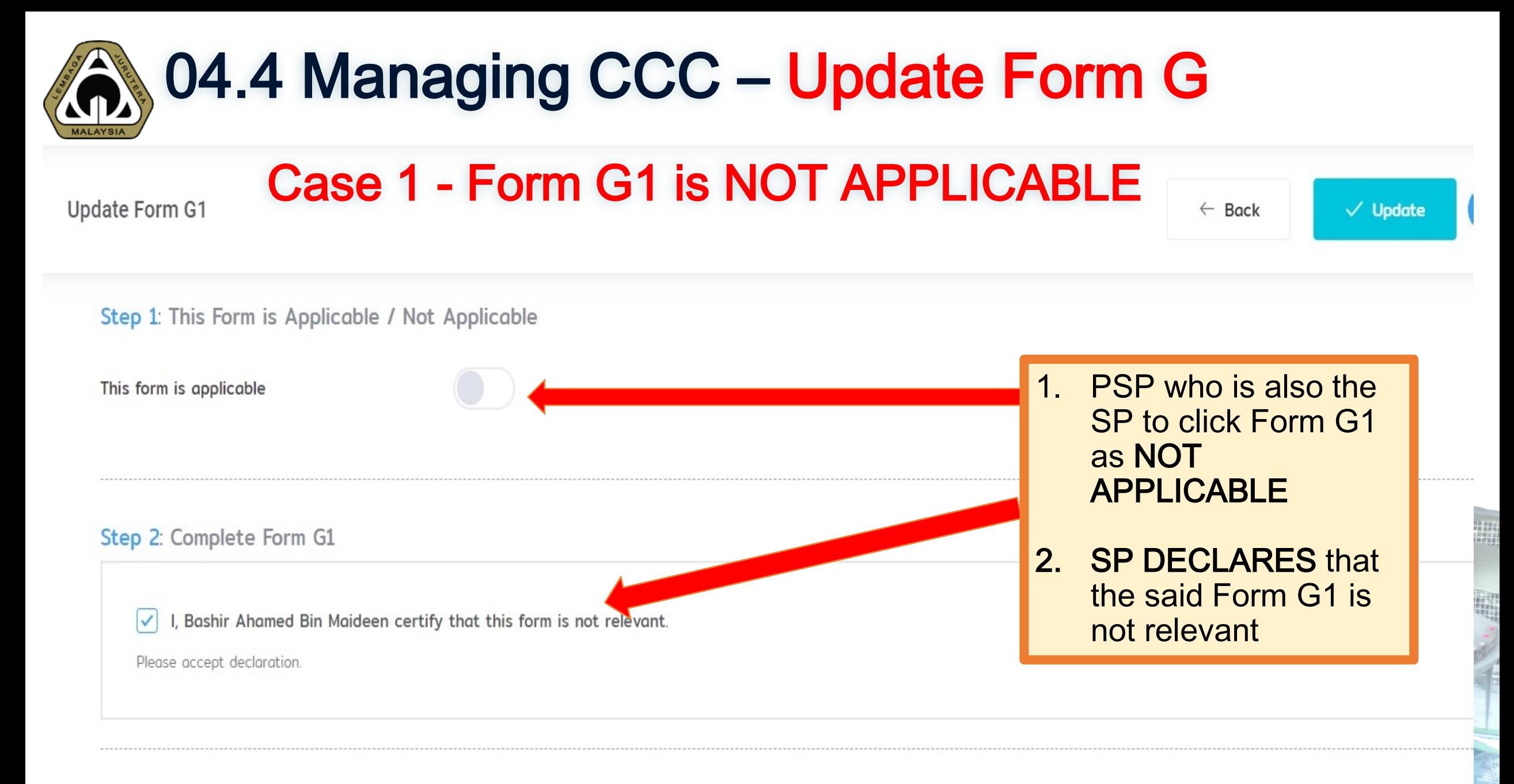

2/12/2020 **BEM WEBINAR 2020 2020** 

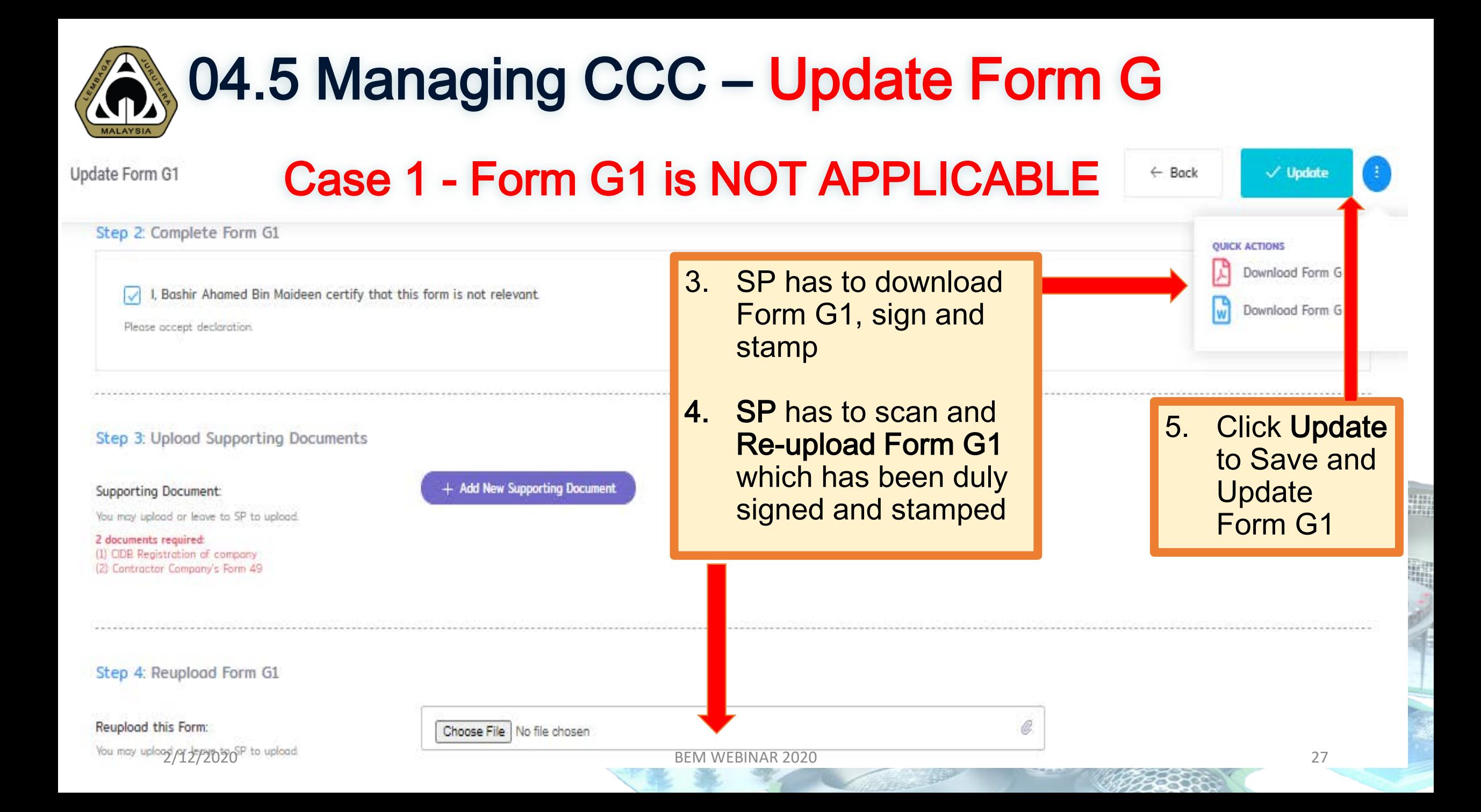

# 04.6 Managing CCC – Updated Form G

#### Case 1 Form G1 is NOT APPLICABLE Please update **NOTE**

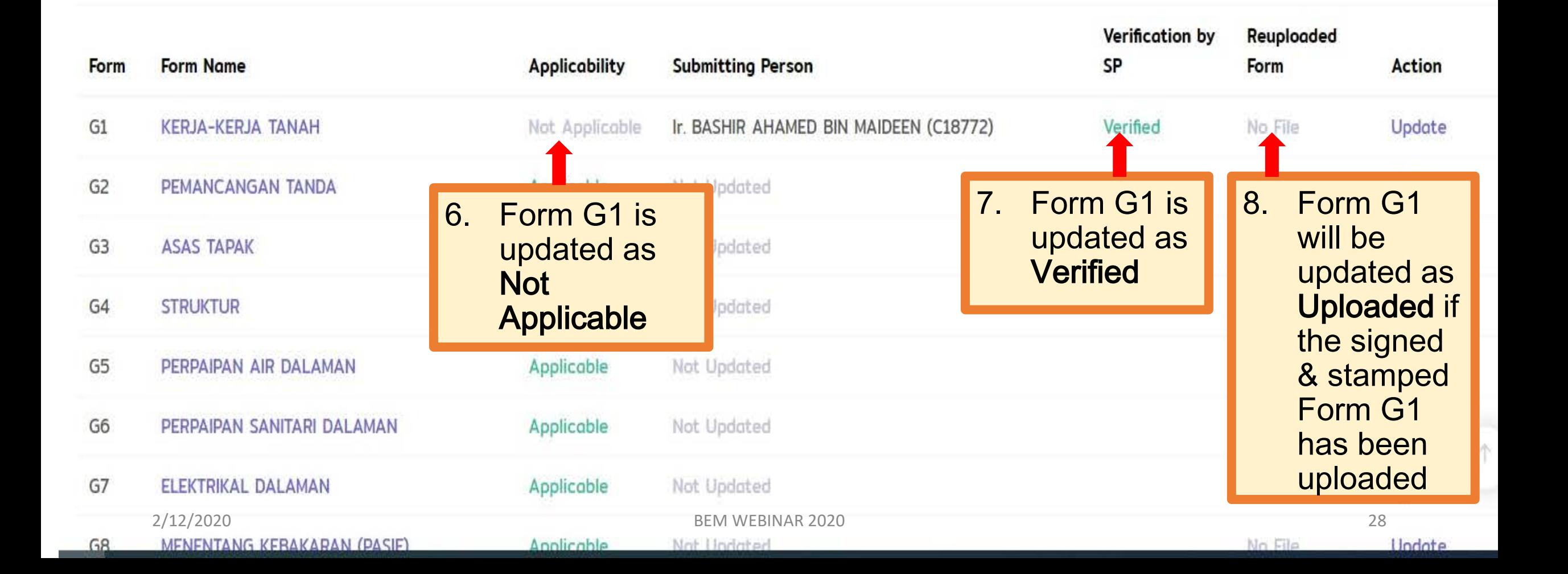

### 04.7 Managing CCC – Assign Form G (where Form G is applicable)

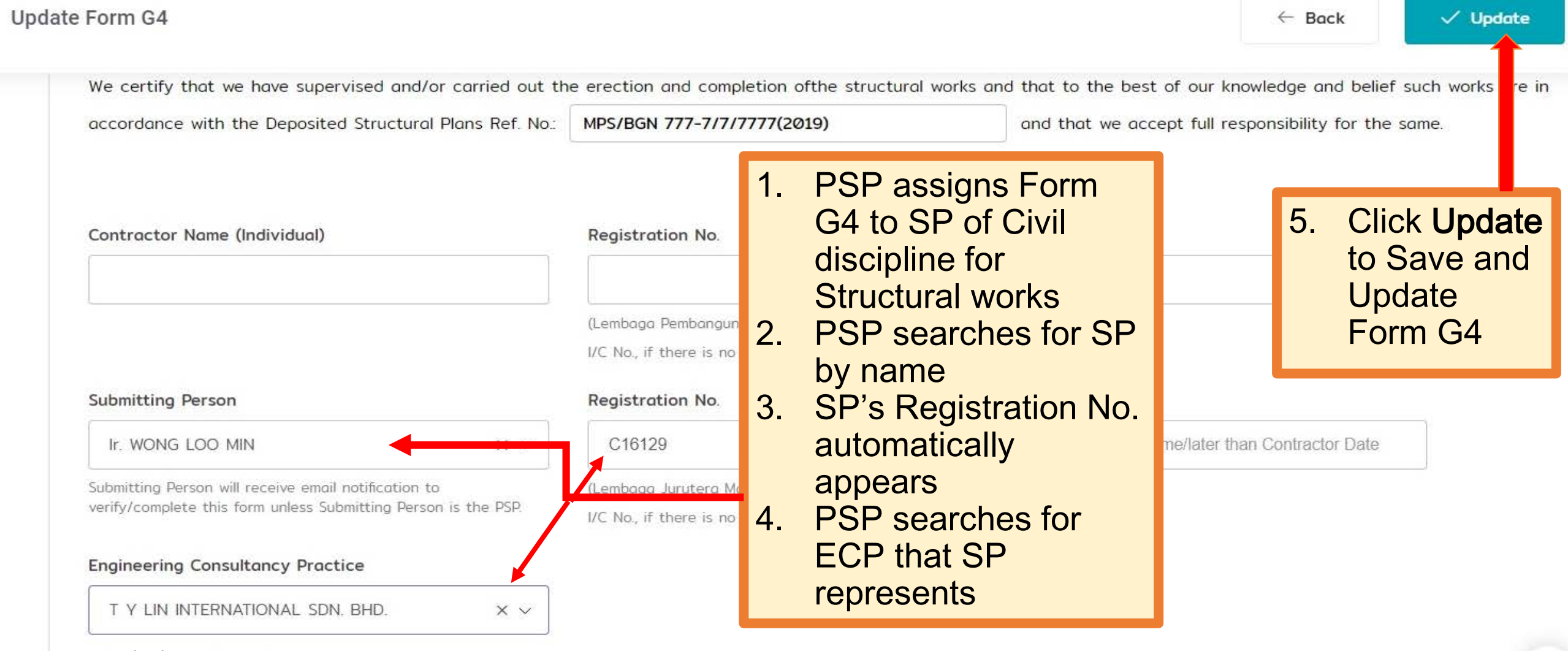

 $2/12/2020$  and a Director. 29

### 04.8 Managing CCC – Assign Form G (where Form G is applicable)

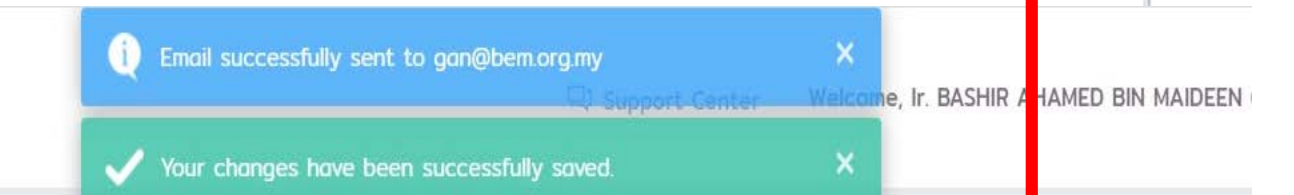

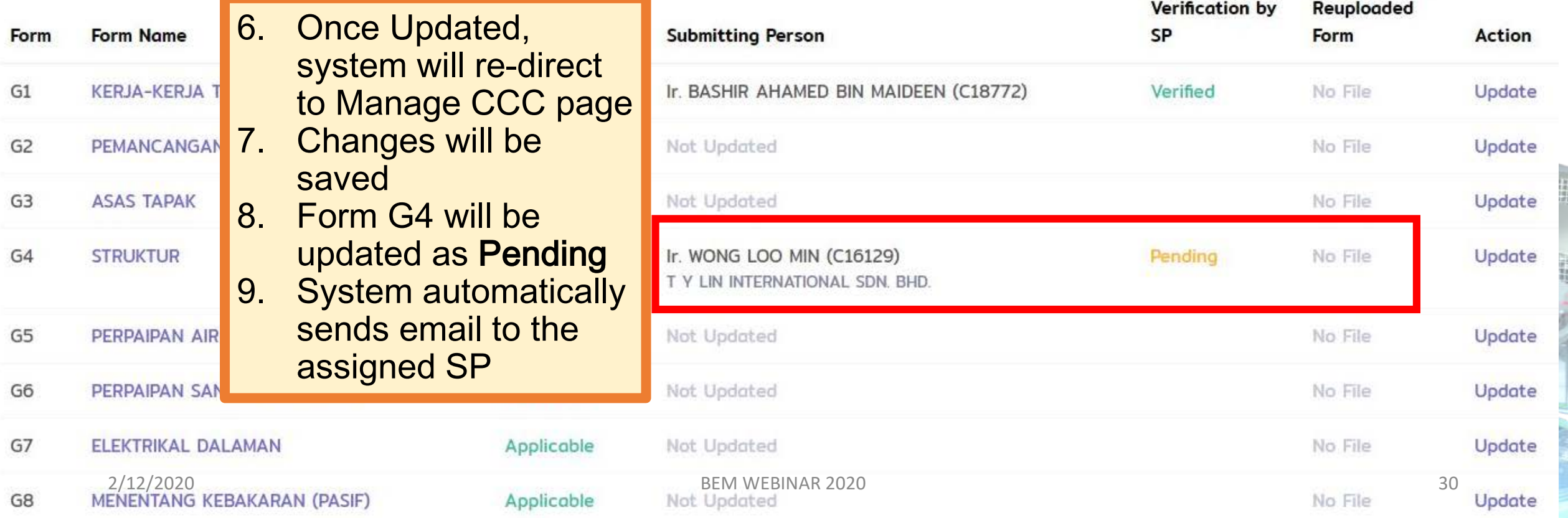

### 04.9 Managing CCC – Assign Form G (where Form G is applicable)

From: MyBEM <mybem@bem.org.my> Sent: Thursday, November 5, 2020 4:37 PM  $Tor:$ 

Subject: Invitation to Verify Form G4: STRUKTUR

10. SP receives email notification to fill up and submit Form G4: **STRUKTUR** 11. SP has to login to MyBEM system using his account

**credentials** 

You are invited to submit Form G4: STRUKTUR for ate of Completion & Compliance (CCC) for project CADANGAN MEMBINA DAN MENYIAPKAN SEBUAH STESEN MINYAK PETRONAS DAN RESTORA MAKANAN SEGERA DI ATAS LOT PT 11111, HS(D) 77777, PERSIARAN AT MUKIM DENGKIL, DAERAH SEPANG, SELANGOR DARUL EHSAN. Plass to MyBEM to do so.

Thank you.

Dear Ir.

Yours faithfully.

BOARD OF ENGINEERS MALAYSIA 2/12/2020 BEM WEBINAR 2020 31

## 04.10 Managing CCC - SP Fill up Form G & **Submit**

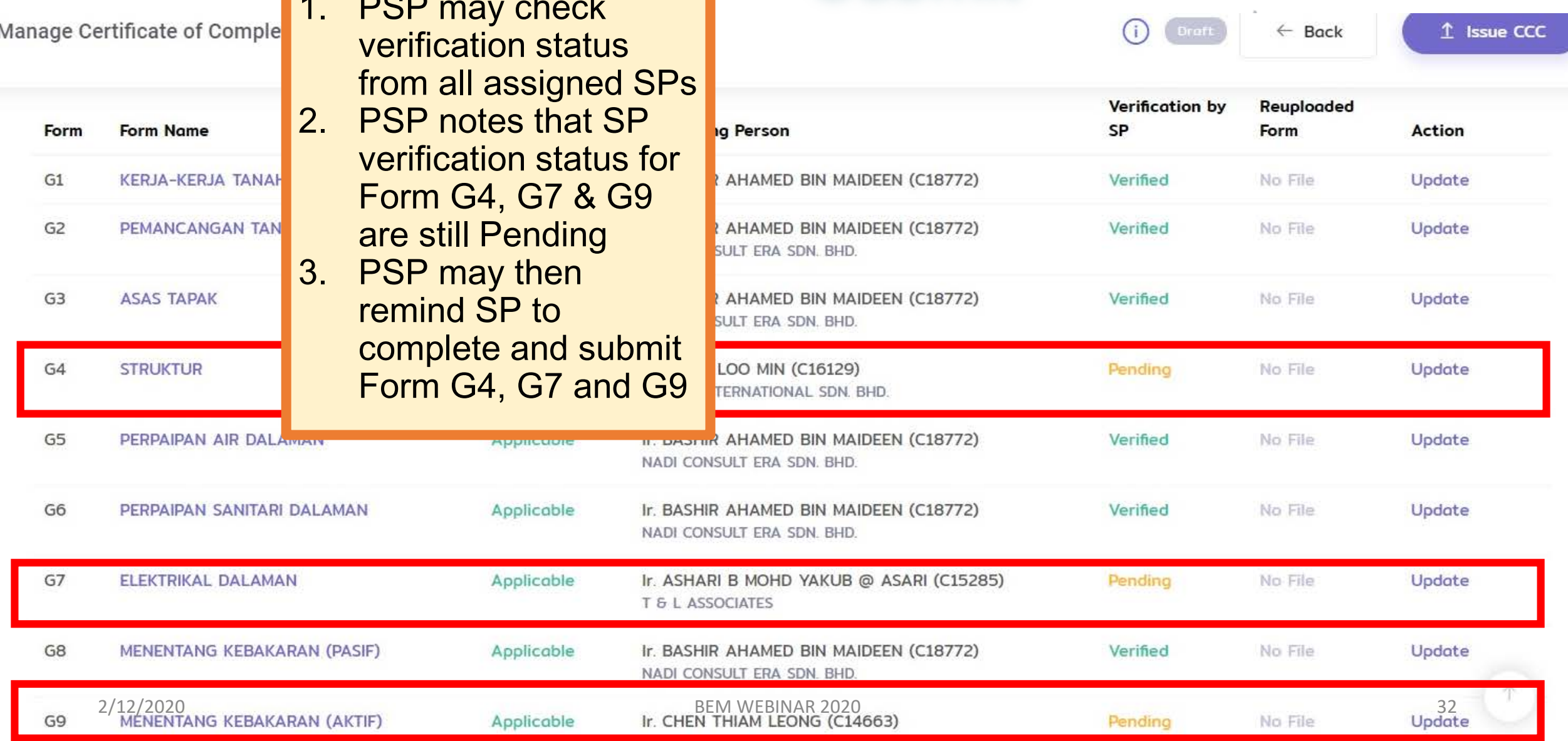

# 04.11 Managing CCC - SP Fill up & Submit Form G4 (Struktur)

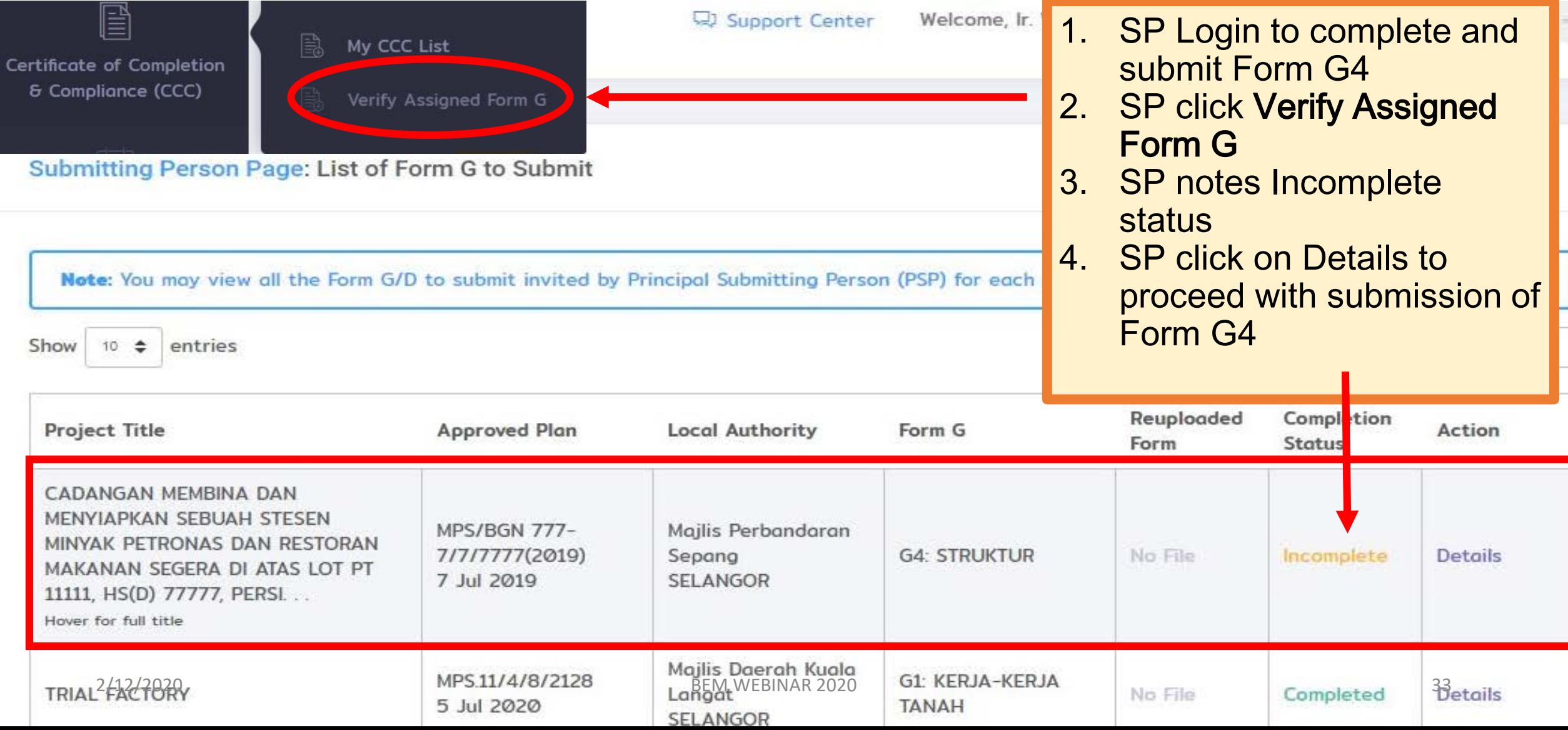

# 04.12 Managing CCC – SP Fill up & Submit Form G4 (Struktur)

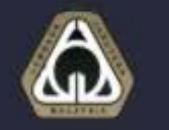

**REDEWOIS** 

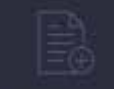

My Invoices

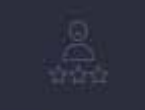

**CPD Records** 

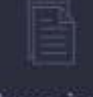

Magazines

冒

tificate of Completion Compliance (CCC)

MONC  $10 = 7$ entries

- SP Login to complete and submit Form G4
- 2. SP click on Verify Assigned Form G
- 3. SP notes Incomplete status
- SP click on Details to proceed with submission of Form G4

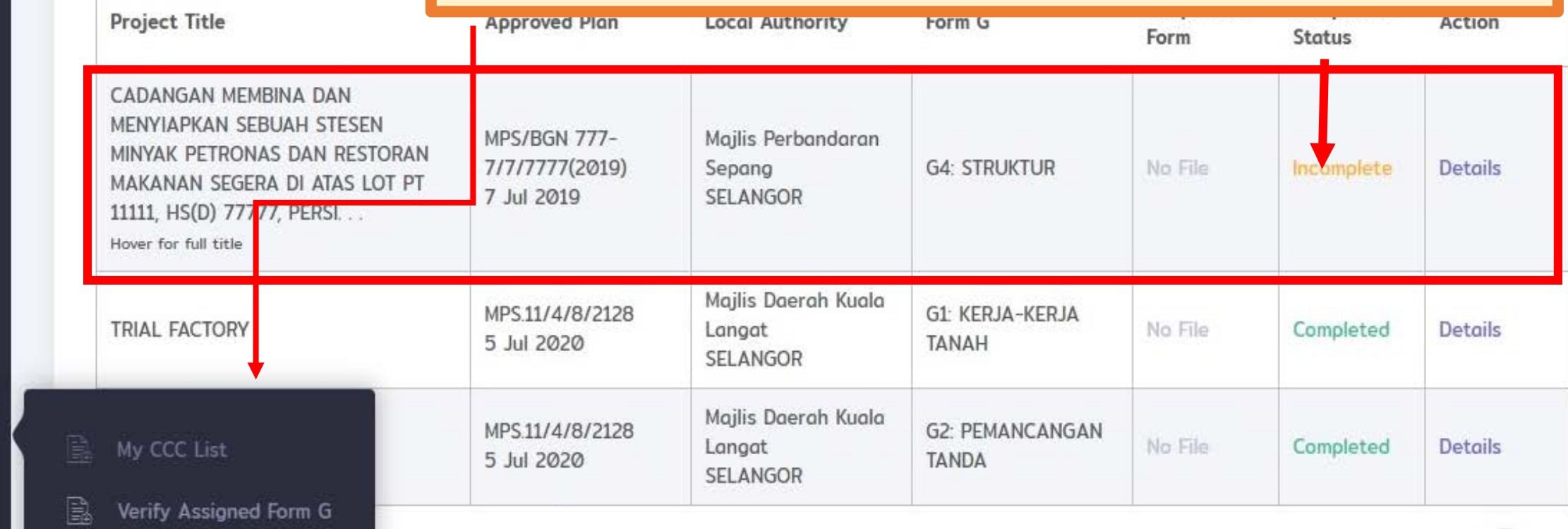

# 04.13 Managing CCC – SP Fill up & Submit Form G4 (Struktur)

#### Step 1: Complete Form G4

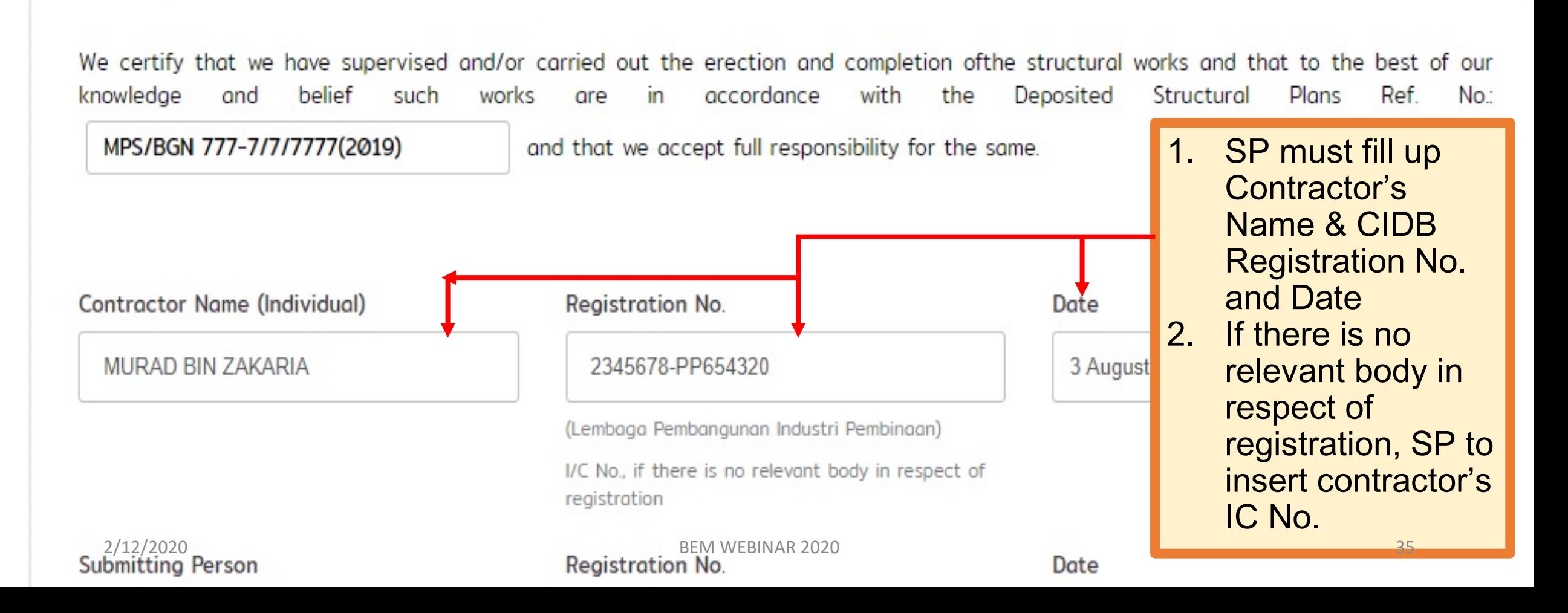

# 04.14 Managing CCC – SP Fill up & Submit Form G4 (Struktur)

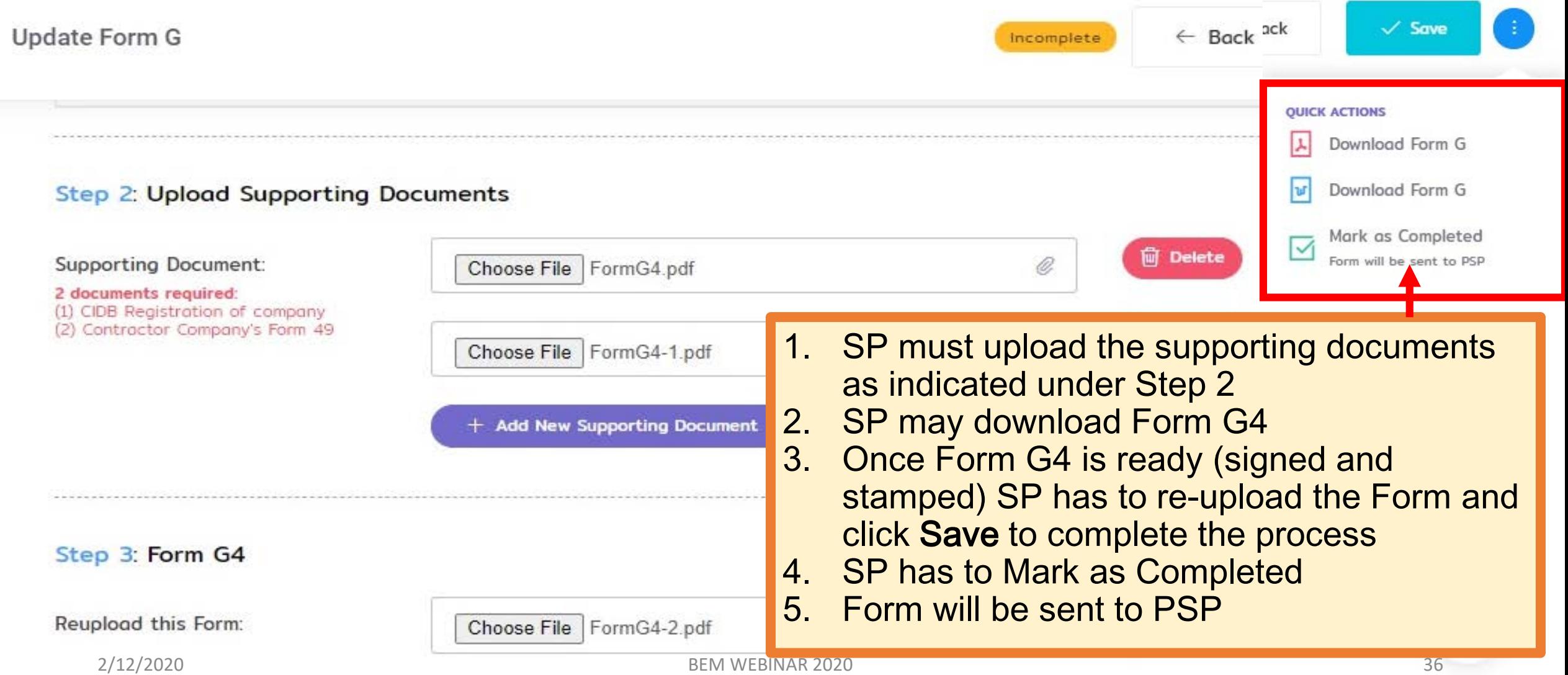

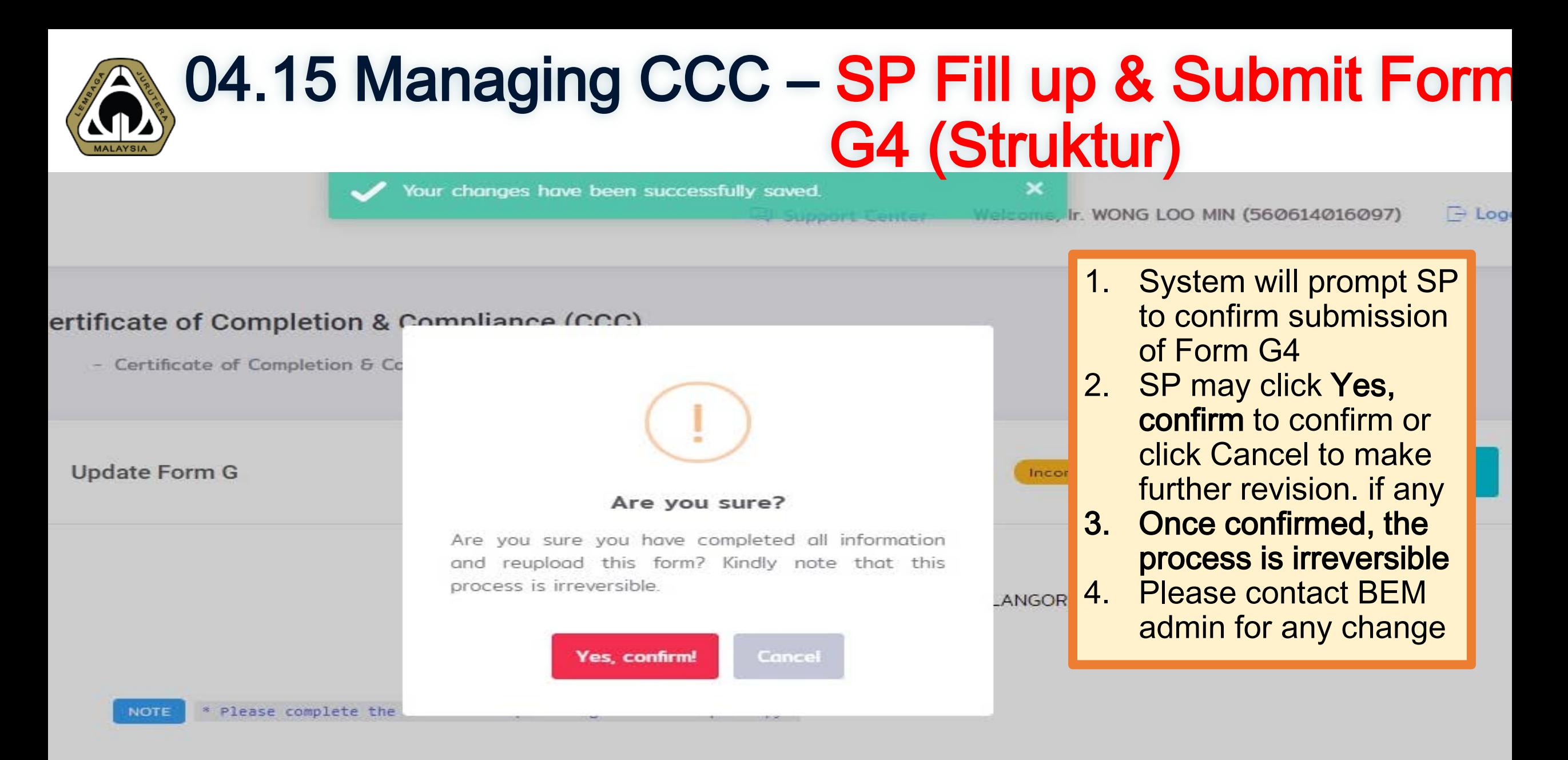

#### Project Title:

CADANGAN MEMBINA DAN MENYIAPKAN SEBUAH STESEN MINYAK PETRONAS DAN RESTORAN MAKANAN 2/12/2020 BEM WEBINAR 2020 37

#### 04.16 Managing CCC – Completion of Submission of Form G4 (Struktur) **Email successfully sent to** × Welcome... WONG LOO MIN (560614016097)  $\rightarrow$  Logout × Your changes have been successfully saved. 1. Email will be sent to Note: You may view all the Form G/D to subm or each project. × PSP to inform that SP entries Search: Show 10  $\Rightarrow$ has completed and submitted Form G4 Reuploaded Completion **Project Title** Approv Action 2. At SP verification tray Form **Status** • Re-uploaded Form CADANGAN MEMBINA DAN MENYIAPKAN SEBUAH STESEN will be marked as MPS/BO MINYAK PETRONAS DAN RESTORAN 7/7/77 **RUKTUR TA** Uploaded Uploaded Completed **Details** MAKANAN SEGERA DI ATAS LOT PT  $7$  Jul  $2$ 11111, HS(D) 77777, PERSI... • Completion Status Hover for full title will be marked as **Completed MPS 11/ NA-KERJA TRIAL FACTORY** No File Completed Details 5 Jul 2 3. SP may view Details but cannot make any **MPS.11/ JANCANGAN** change Completed **TRIAL FACTORY** No File **Details** 5 Jul 2 2/12/2020 BEM WEBINAR 2020 38

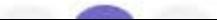

### 04.17 Managing CCC – SP Fill up & Submit Form G7 & G16 (Electrical)

 $<sup>1</sup>$  Issue CCC</sup>

 $\leftarrow$ 

**Back** 

Manage Certificate of Completion & Compliance (CCC)

**Verification by** Reuploaded **Applicability Submitting Person** SP Form **Form Name** Form Action G<sub>1</sub> **KERJA-KERJA TANAH** Ir. BASHIR AHAMED BIN MAIDEEN (C18772) Verified No File Not Applicable Update G<sub>2</sub> PEMANCANGAN TANDA Applicable Ir. BASHIR AHAMED BIN MAIDEEN (C18772) Verified No File Update 1. An email has been sent to SP for Elektrikal Dalaman **ASAS TAPAK** G<sub>3</sub> Update No File 2. SP has to complete and submit Form G7 G4 **STRUKTUR** No File Update G<sub>5</sub> PERPAIPAN AIR DALAMAN Applicable Ir. BASHIR AHAMED BIN MAIDEEN (C18772) Verified No File **Update** NADI CONSULT ERA SDN. BHD. G<sub>6</sub> PERPAIPAN SANITARI DALAMAN Applicable Ir. BASHIR AHAMED BIN MAIDEEN (C18772) Verified No File Update NADI CONSULT ERA SDN. BHD. G7 **ELEKTRIKAL DALAMAN** Applicable Ir. ASHARI B MOHD YAKUB @ ASARI (C15285) Pendina No File Update T & L ASSOCIATES MENENTANG KEBAKARAN (PASIF) Ir. BASHIR AHAMED BIN MAIDEEN (C18772) G<sub>8</sub> Applicable Verified No File Update NADI CONSULT ERA SDN. BHD. 2/12/2020 BEM WEBINAR 2020 G<sub>9</sub> ISBN REPORT I PERSON PERSON FINE IN IN-

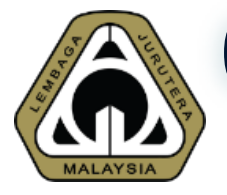

## 104.18 Managing CCC – SP Fill up & Submit Form G7 & G16 (Electrical)

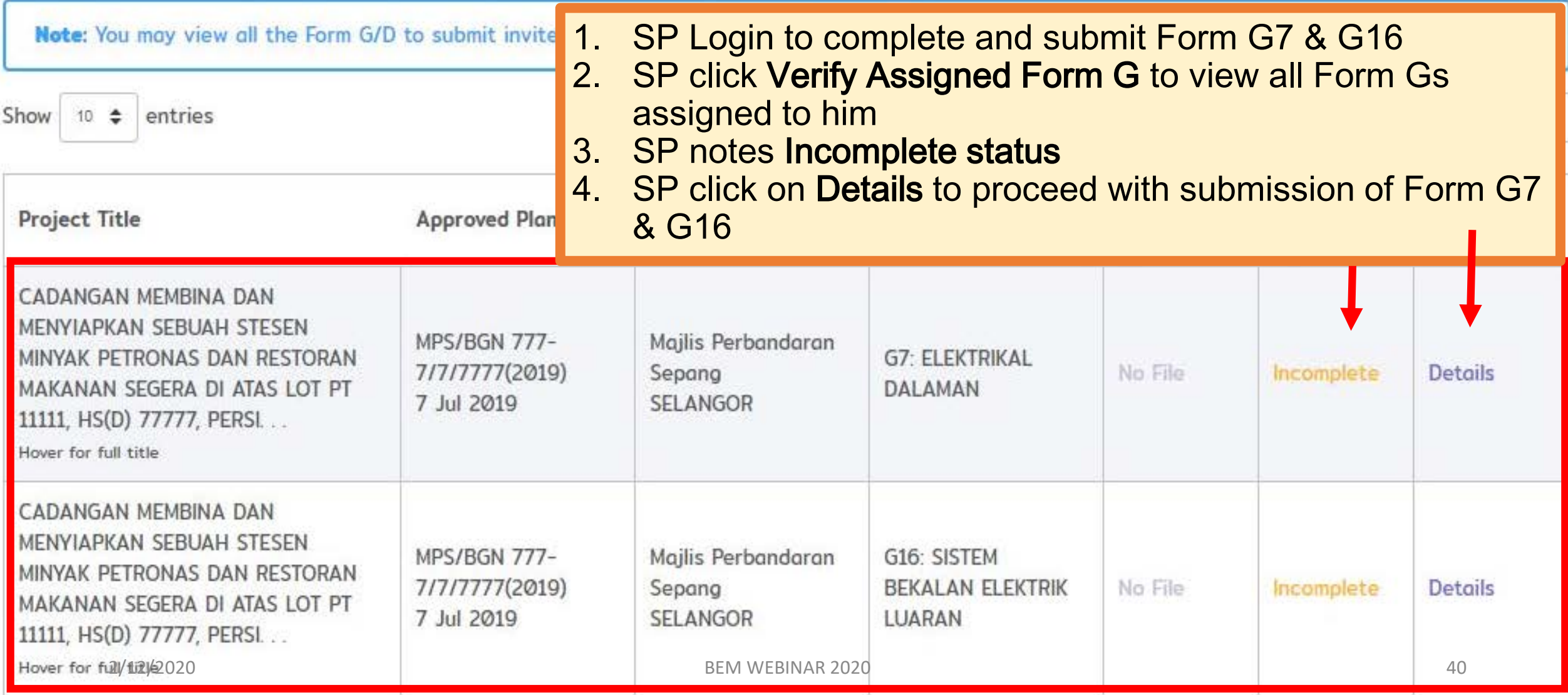

## 04.19 Managing CCC – SP Fill up & Submit Form G7 (Electrical)

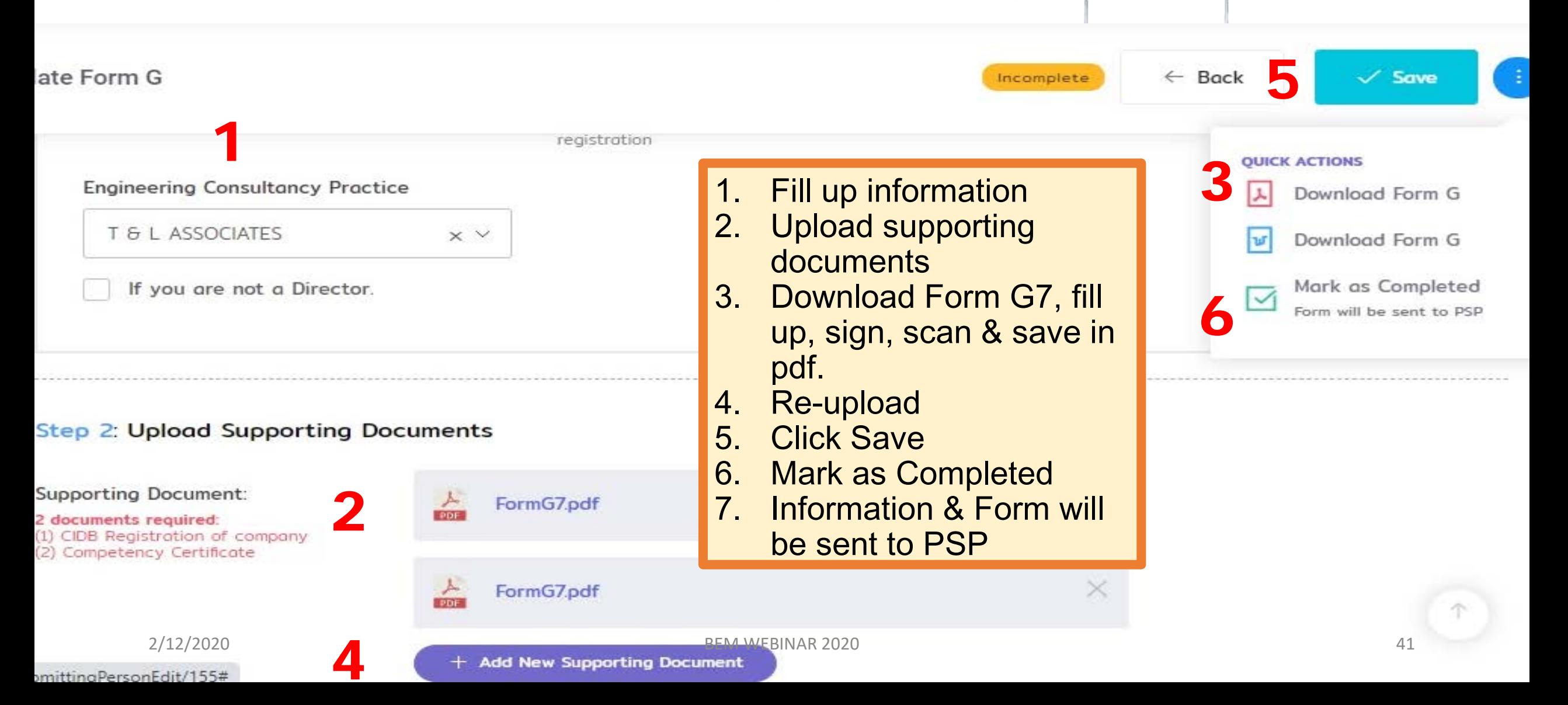

## 04.20 Managing CCC – SP Fill up & Submit Form G16 (Electrical)

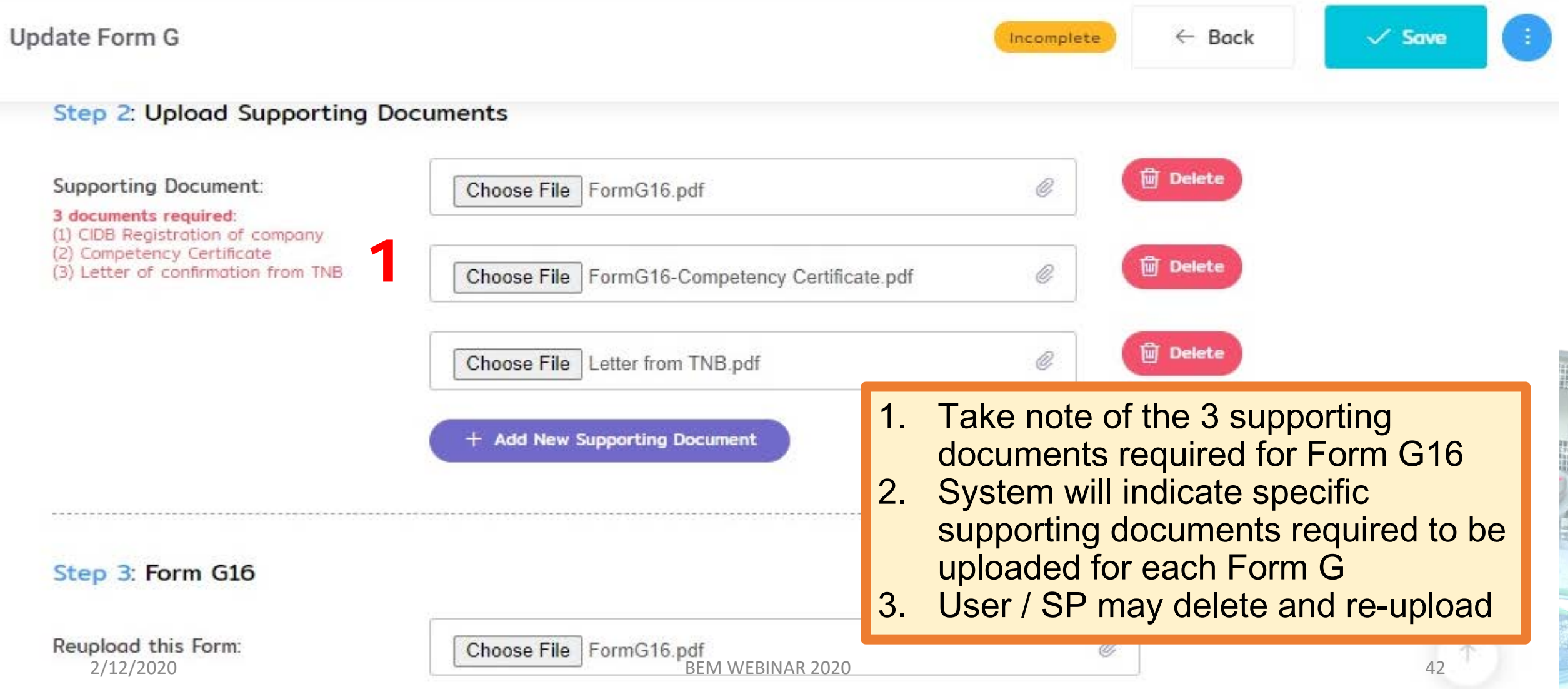

3 documents required:

(1) CIDB Registration of company

(2) Contractor Company's Form 49 (3) Letter of clearance from Bombo

#### **104.21 Managing CCC – SP Fill up & Submit Form G9** Update Form G8  $\leftarrow$  Bo For example: Supporting documents required for Form G9 Step 3: Upload Supporting Documents Supporting Document: **CIDB Registration.pdf** You may upload or leave to SP to upload.

Form 49-Section 14.pdf

Letter from BOMBA.pdf

**PDF** 

### 04.22 Managing CCC – SP Fill up & Submit Form G7 & G16 (Electrical)

- 1. User successfully uploaded and submitted Form G7 & G16
- 2. An email is auto-generated to the PSP to inform that Form G7 & G16 have been submitted

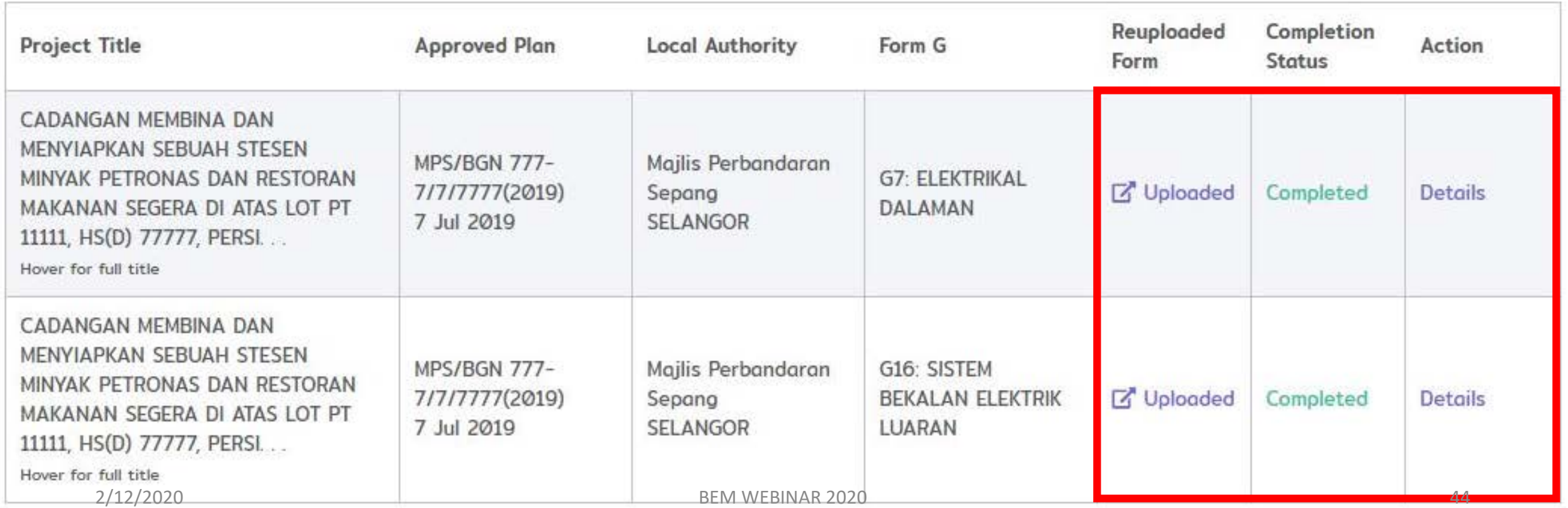

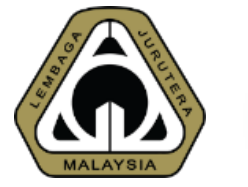

# 04.23 CCC – FORM G STATUS

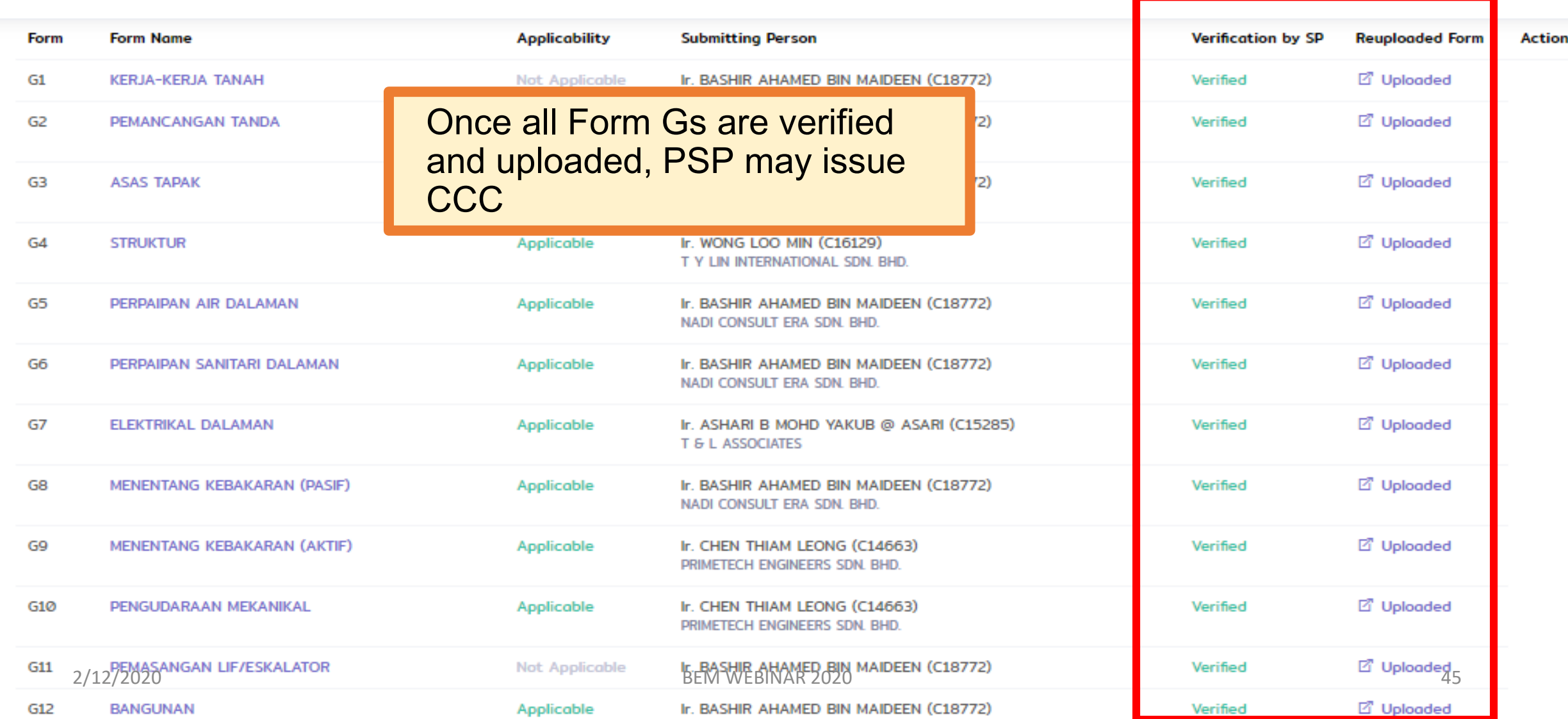

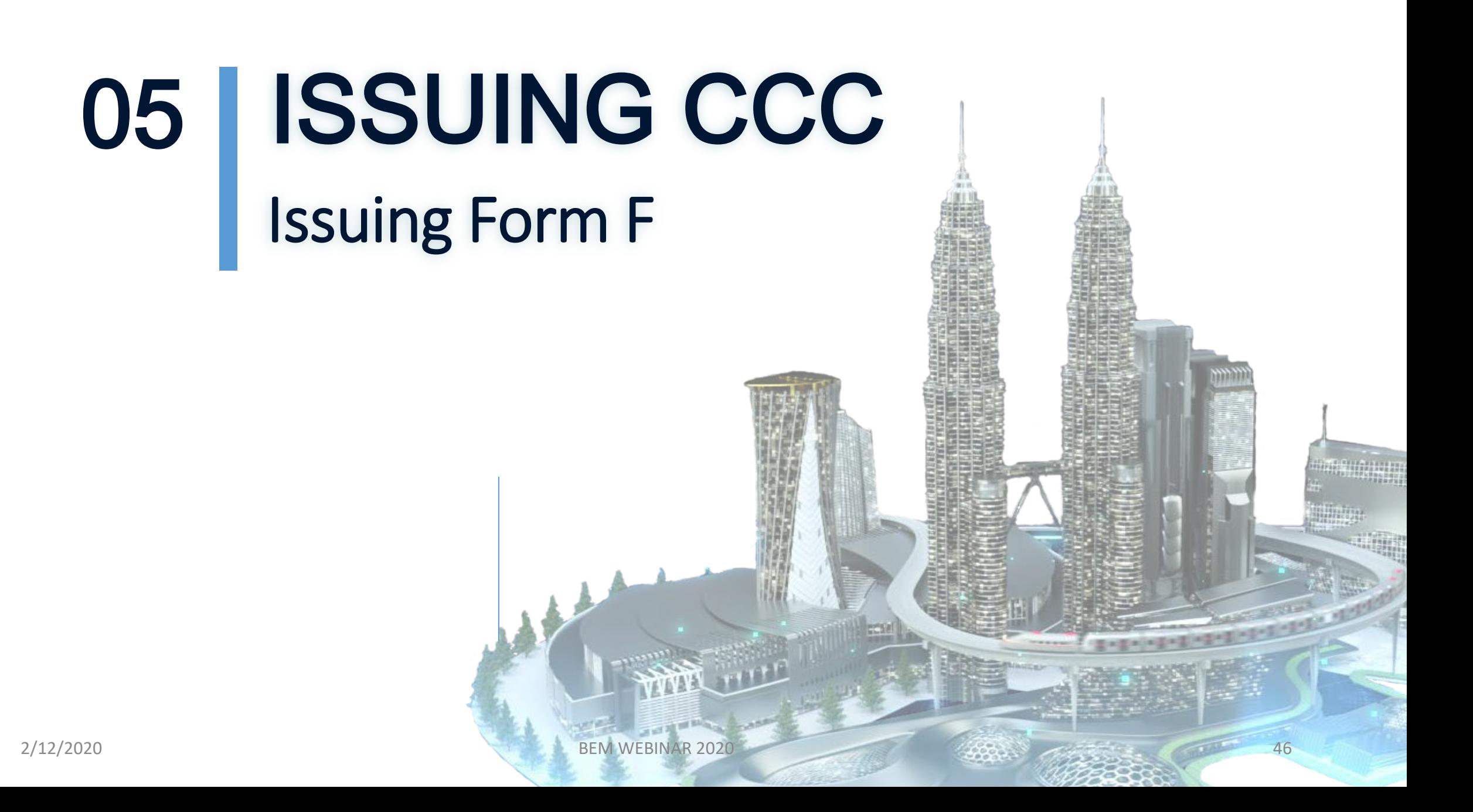

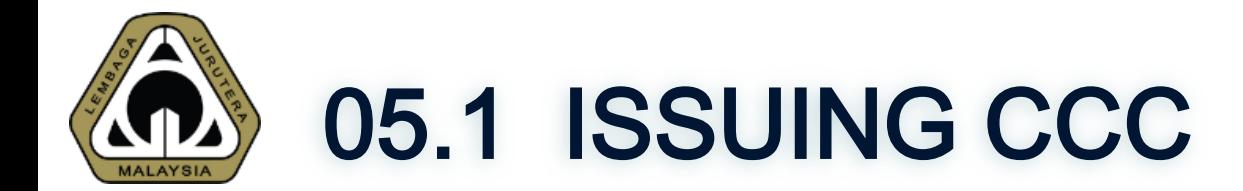

#### Certificate of Completion & Compliance (CCC)

- Certificate of Completion & Compliance (CCC) - Manage CCC  $\Omega$ 

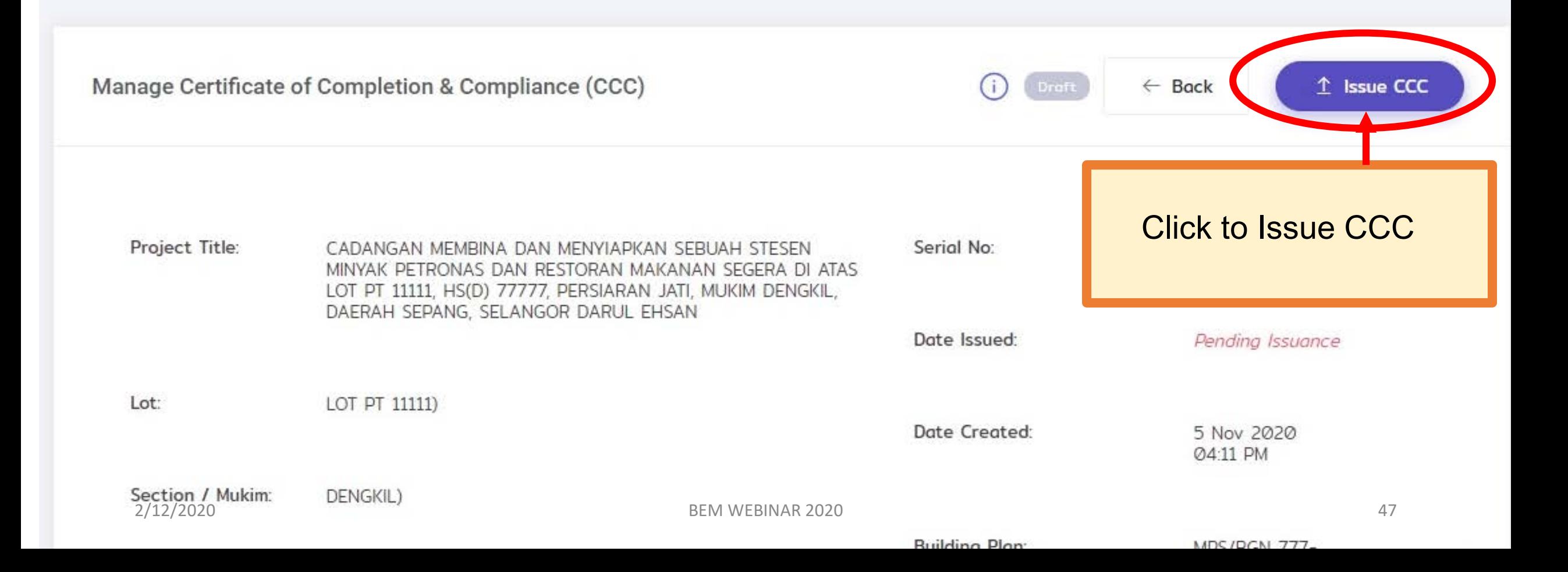

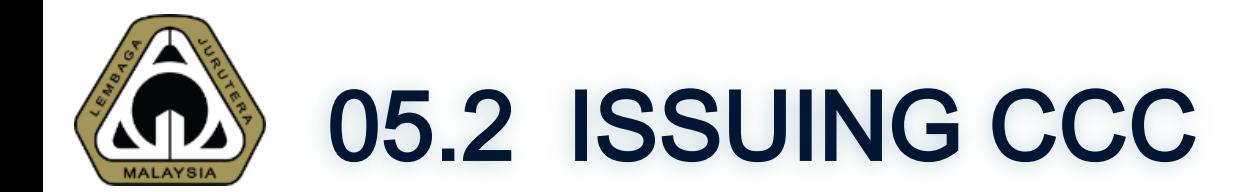

#### ertificate of Completion & Compliance (CCC)

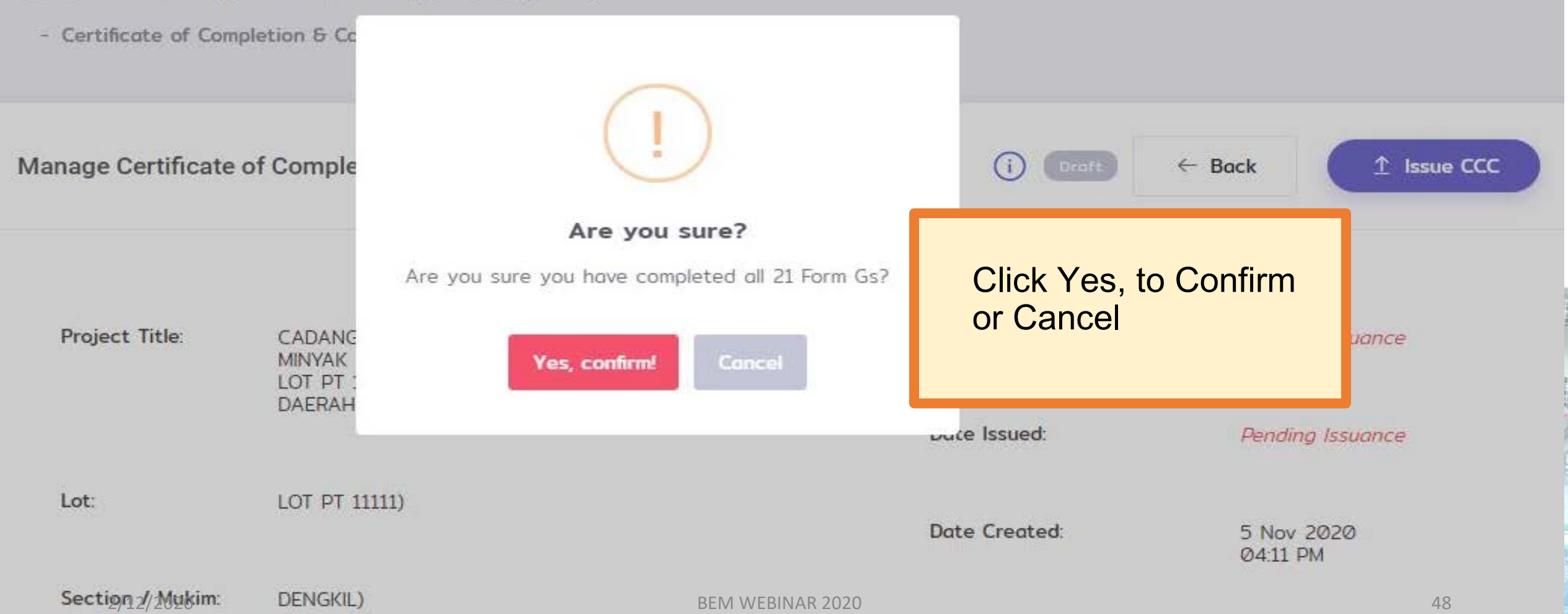

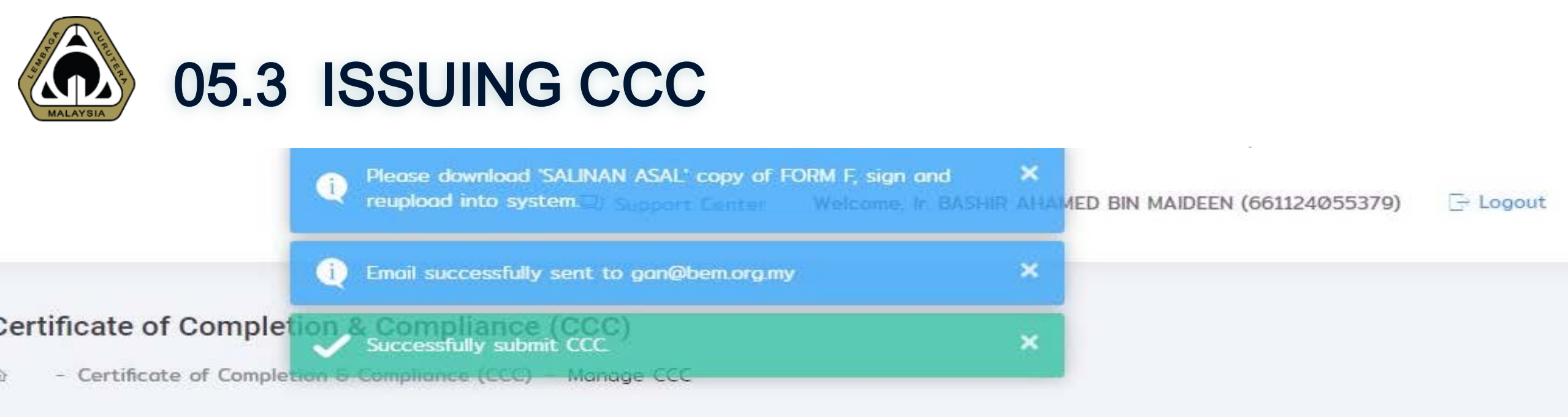

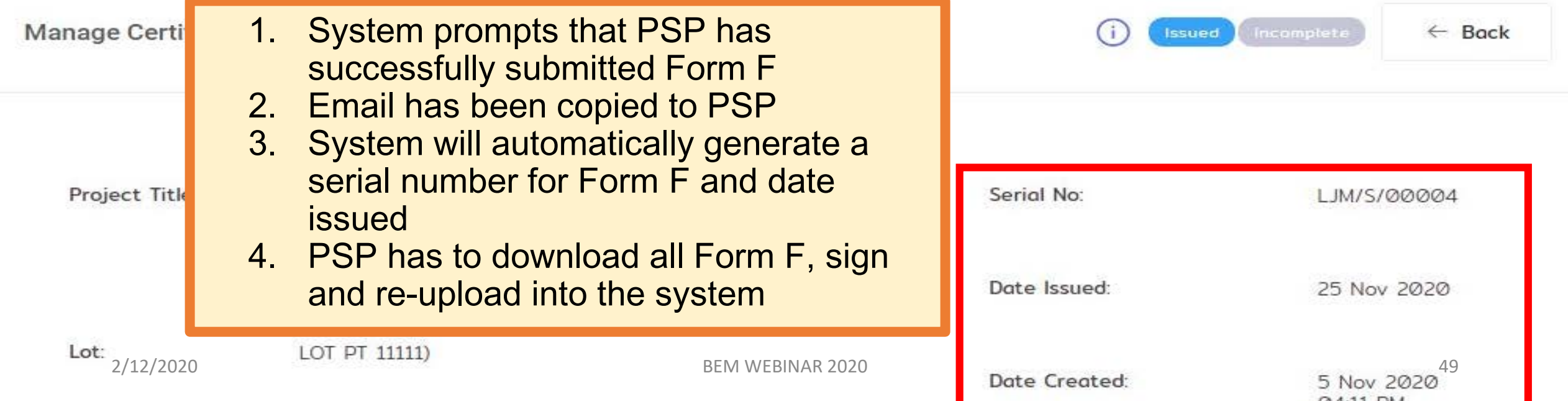

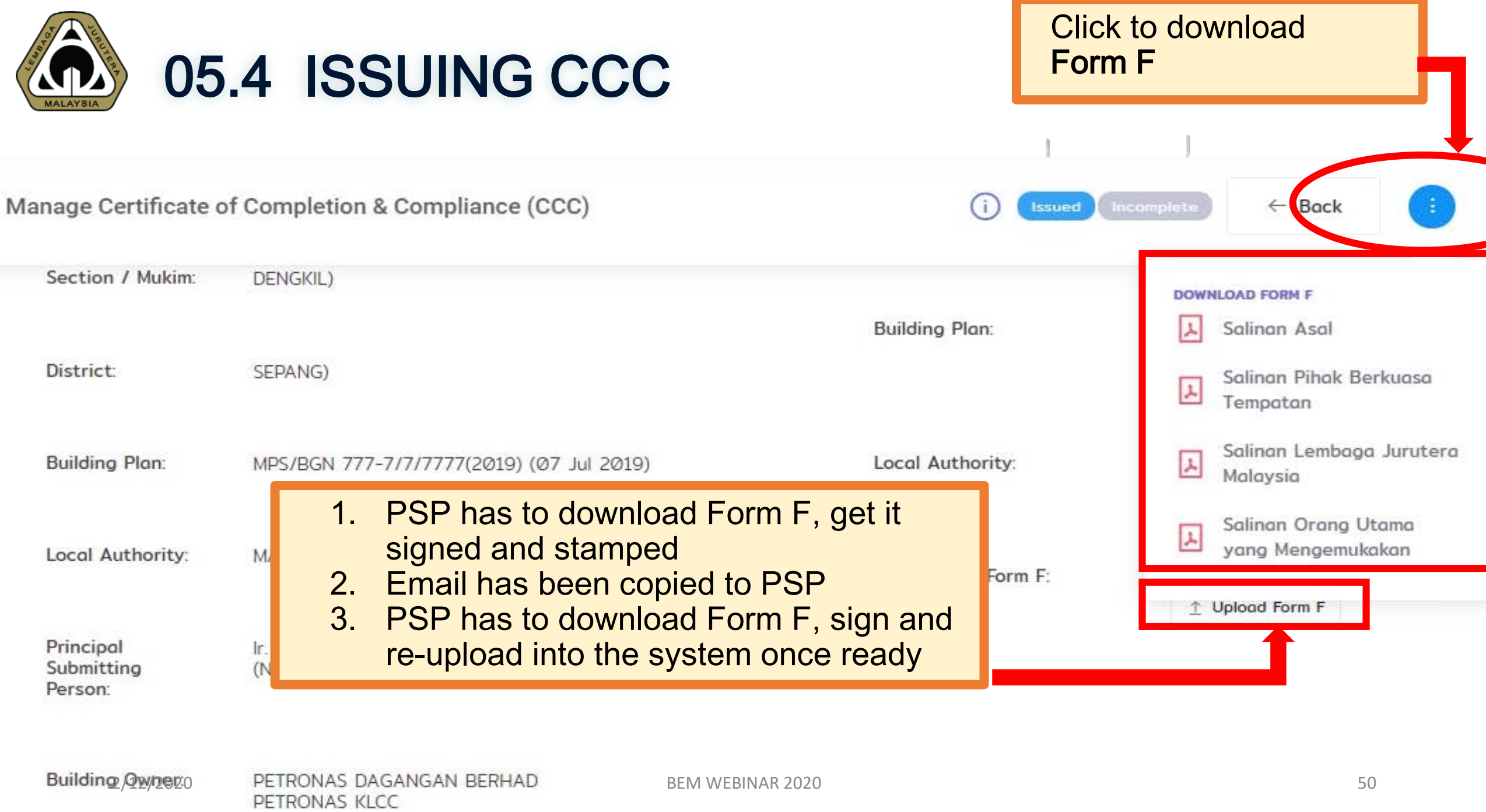

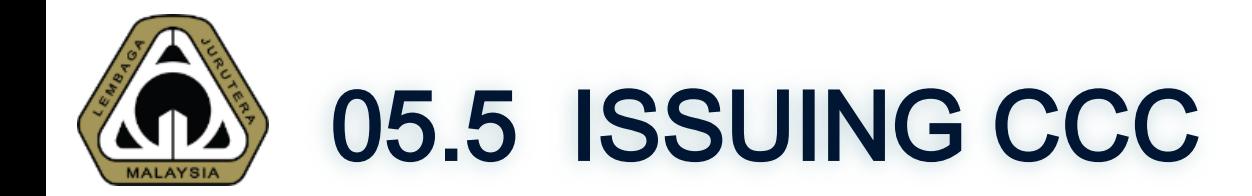

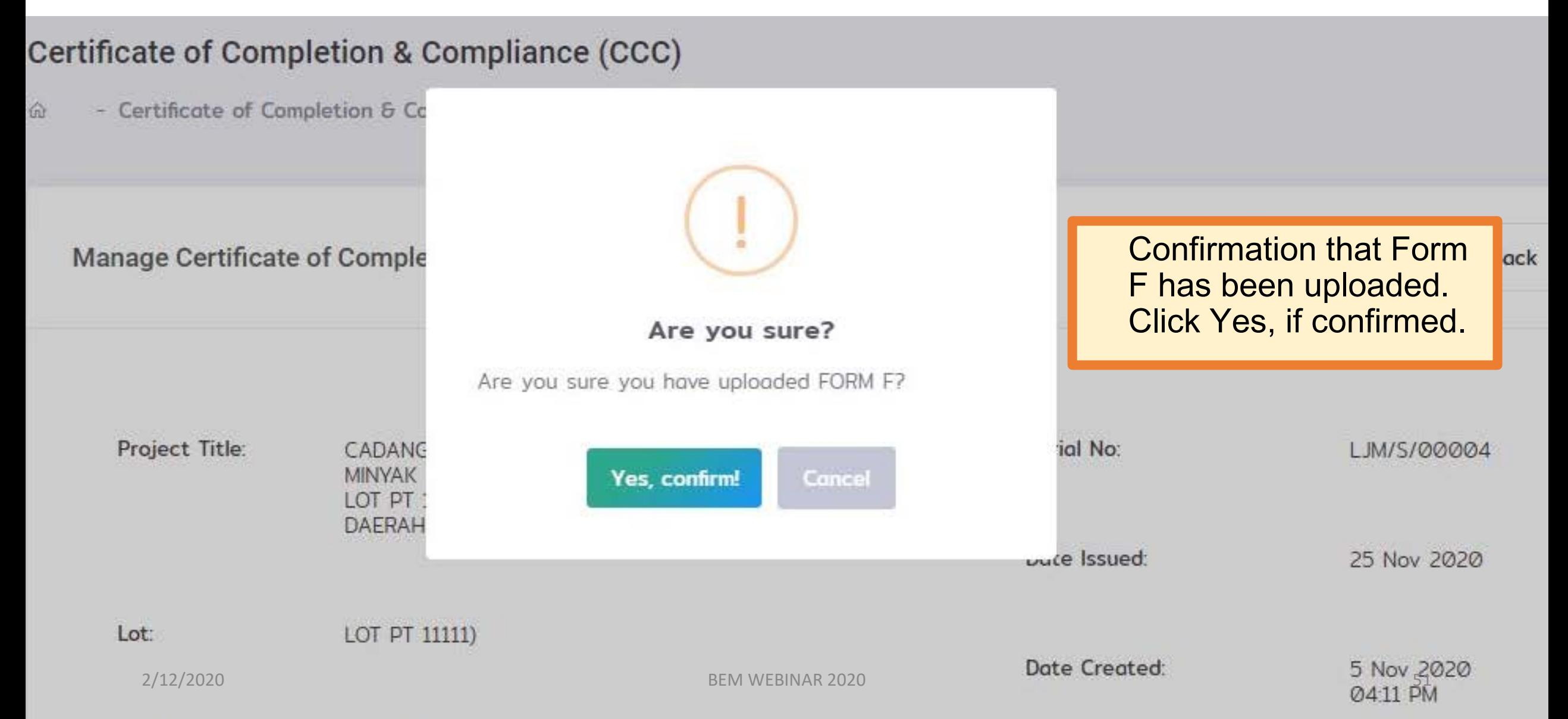

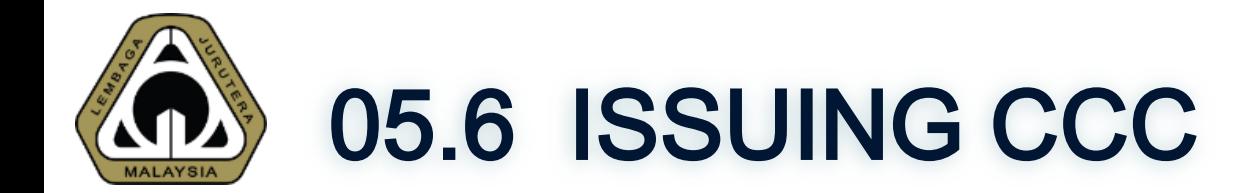

Manage Certificate of Completion & Compliance (CCC)

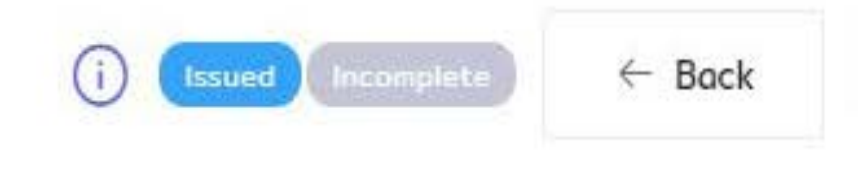

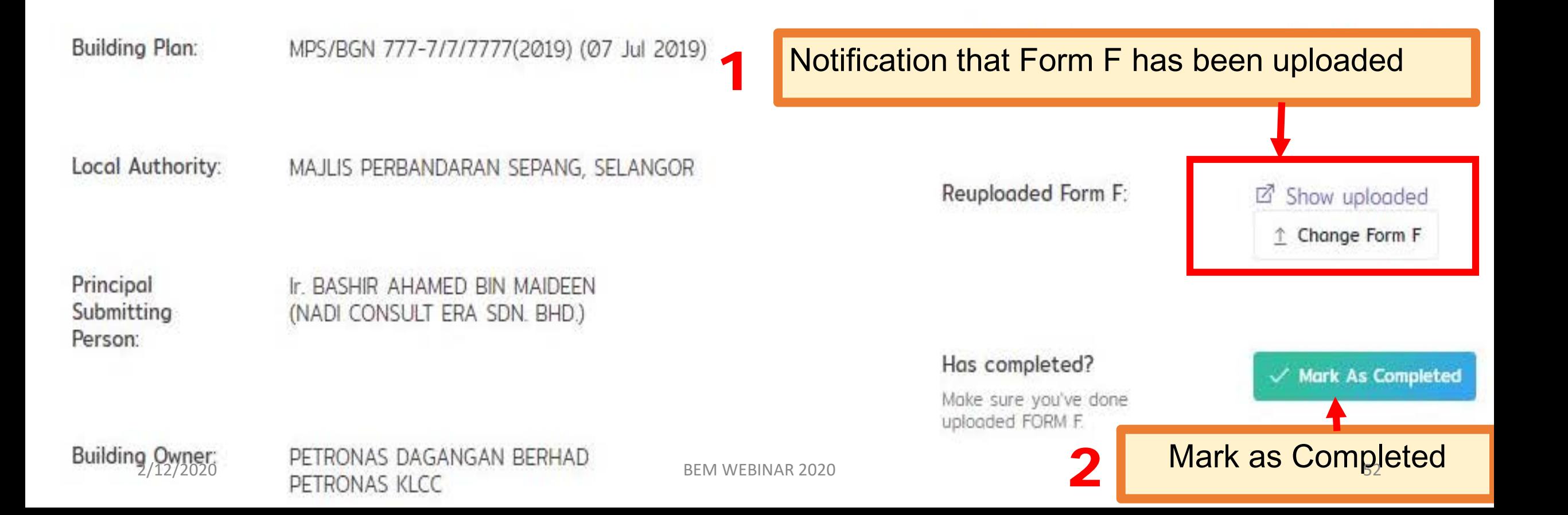

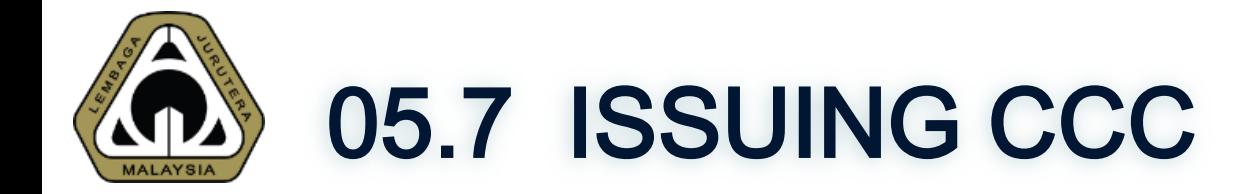

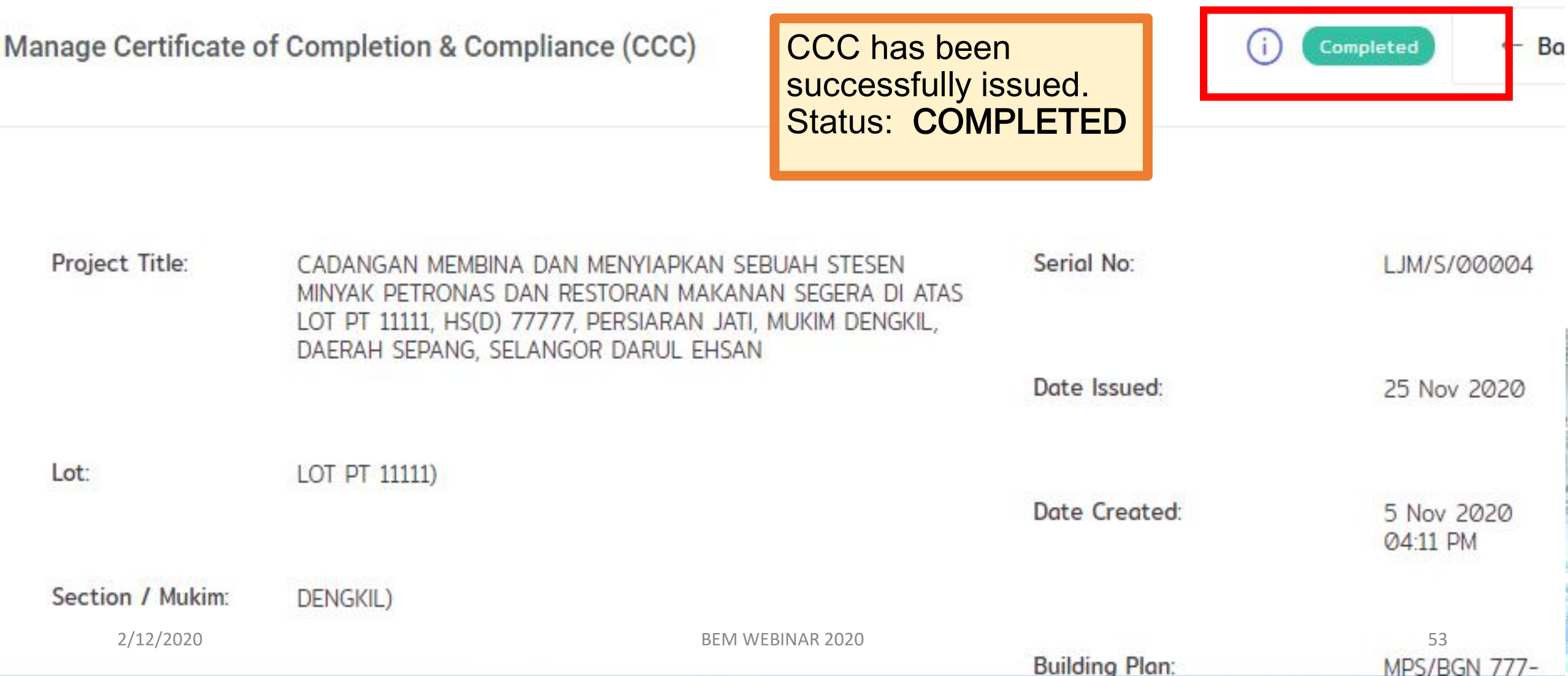

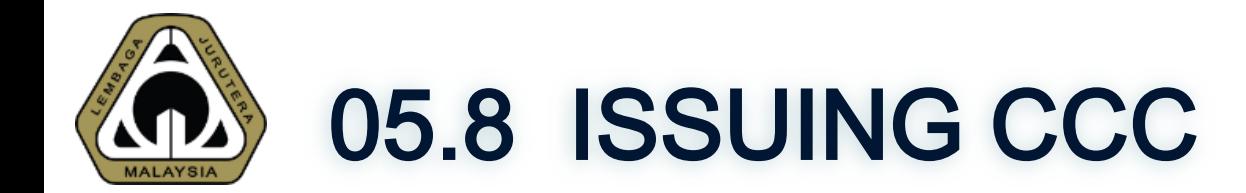

List of My Certificate of Completion & Compliance (CCC)

 $+$  Initiate CCC

 $\mathbf{r}$ 

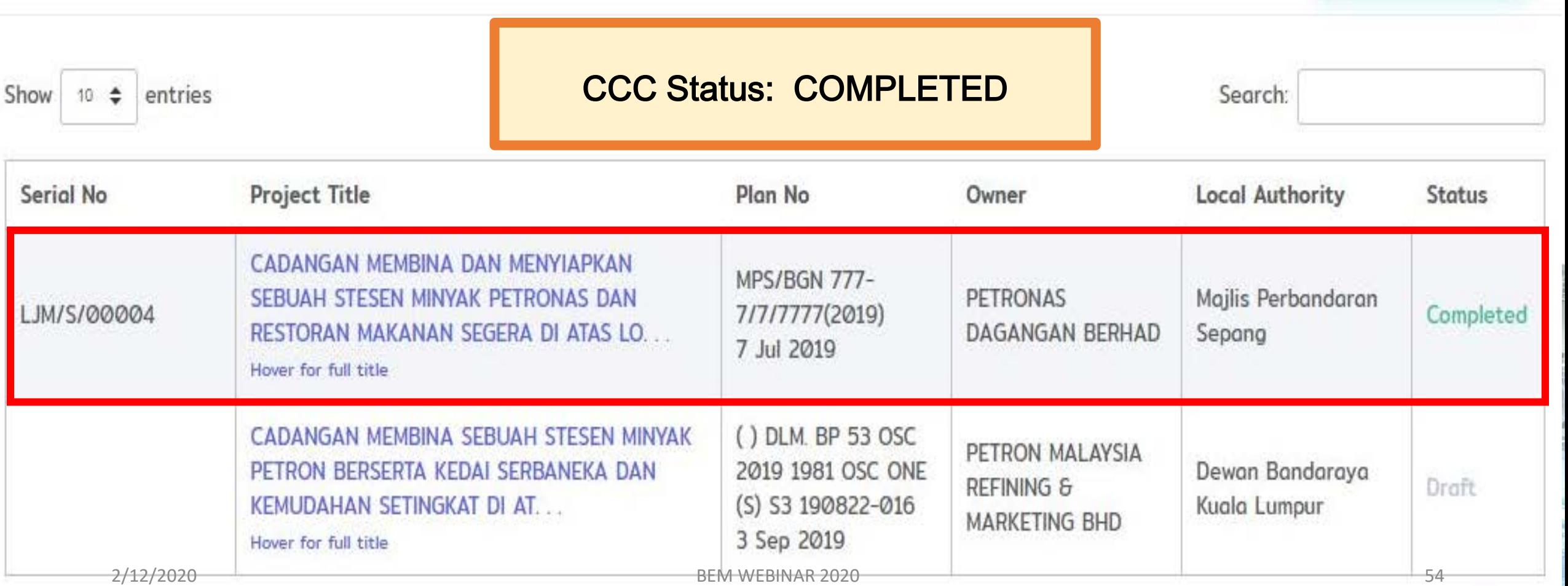

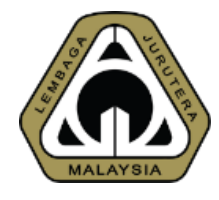

### 05.9 ISSUING CCC

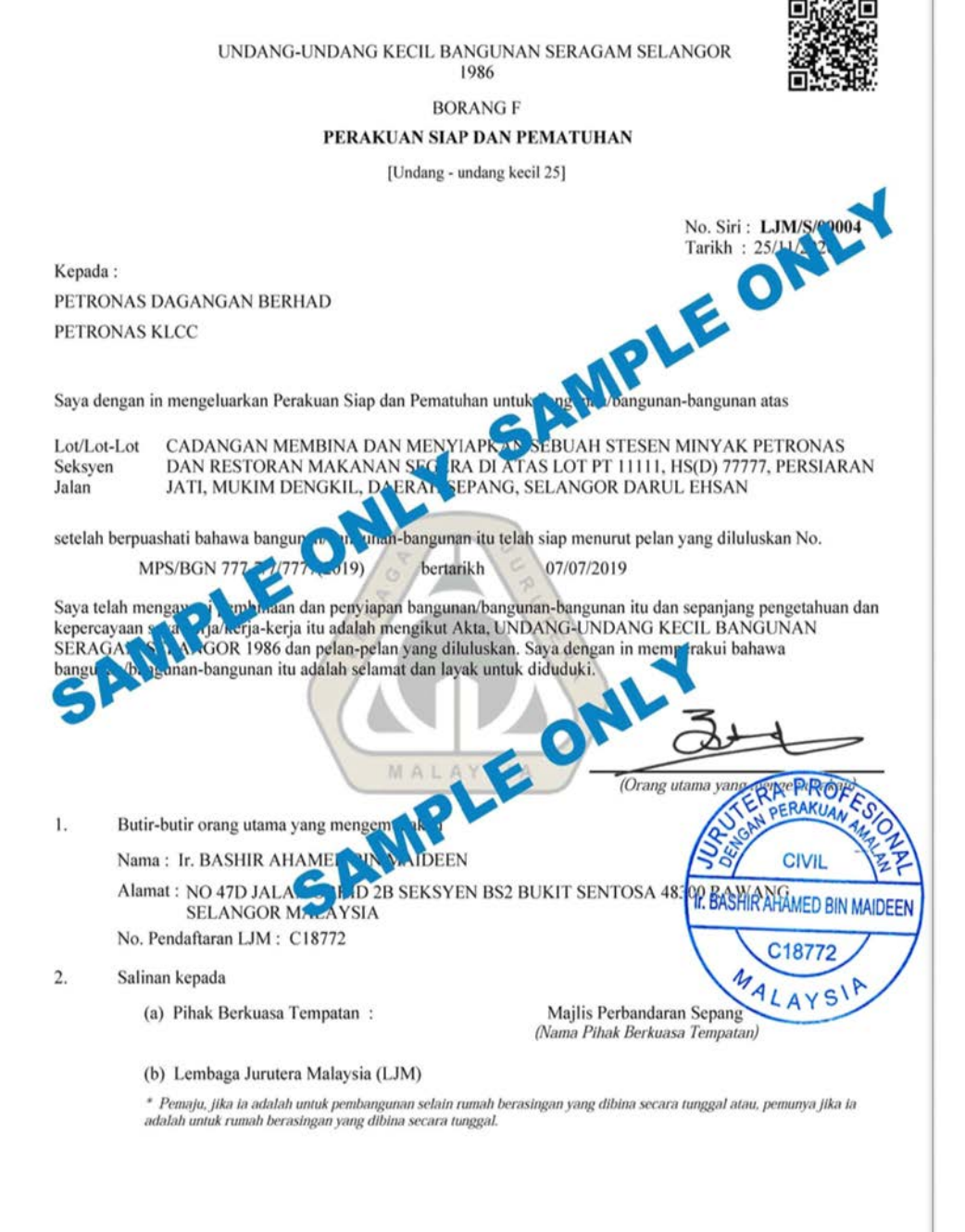

UNDANG-UNDANG KECIL BANGUNAN SERAGAM SELANGOR 1986 **BORANG F** PERAKUAN SIAP DAN PEMATUHAN [Undang - undang kecil 25] No. Siri: LJM/S/00004 Tarikh: 25/11/2020 Kepada: PETRONAS DAGANGAN BERHAD PETRONAS KLCC Saya dengan in mengeluarkan Perakuan Siap dan Pematuhan untuk bangunan/bangunan-bangunan ta CADANGAN MEMBINA DAN MENYIAPKAN SEBUAH STEP Lot/Lot-Lot **AK PETRONAS** DAN RESTORAN MAKANAN SEGERA DI ATAS LOT P 1, ISO 77777, PERSIARAN Seksven Jalan JATI, MUKIM DENGKIL, DAERAH SEPANG, SELAN **SR DARUL EHSAN** ap menurut pelan yang diluluskan No. setelah berpuashati bahawa bangunan/bangunan-bangunan itu terar MPS/BGN 777-7/7/7777(2019) 07/07/2019 Saya telah mengawasi pembinaan dan pe the angunan/bangunan-bangunan itu dan sepanjang pengetahuan dan Saya telah mengawasi pembinaan dan negara telah mengunan/bangunan-bangunan itu dan sepanjang pengetah<br>kepercayaan saya kerja/kerja-kerja (ukana), Indengikut Akta, UNDANG-UNDANG KECIL BANGUNAN<br>SERAGAM SELANGOR Kong dan pela bangunan/bangunan-bengun niju adalah selamat dan layak untuk diduduki EON Orang utama yang **PERAKUA** Butir-butir orang utama yang mengen  $\mathbf{L}$ Nama: Ir. BASHIR AHAMD **CIVIL** Alamat: NO 47D JALAN COKID 2B SEKSYEN BS2 BUKIT SENTOSA **SELANGOR MALAYSIA** Ir. BASHIR AHAMED BIN MAIDEEN No. Pendaftaran LJM: C18772 C18772  $2.$ Salinan kepada LAYS' Majlis Perbandaran Sepang (a) Pihak Berkuasa Tempatan: (Nama Pihak Berkuasa Tempata

(b) Lembaga Jurutera Malaysia (LJM)

\* Pemaju, jika ia adalah untuk pembangunan selain rumah berasingan yang dibina secara tunggal atau, pemunya jika ia adalah untuk rumah berasingan yang dibina secara tunggal.

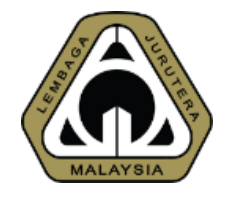

### 05.10 ISSUING CCC

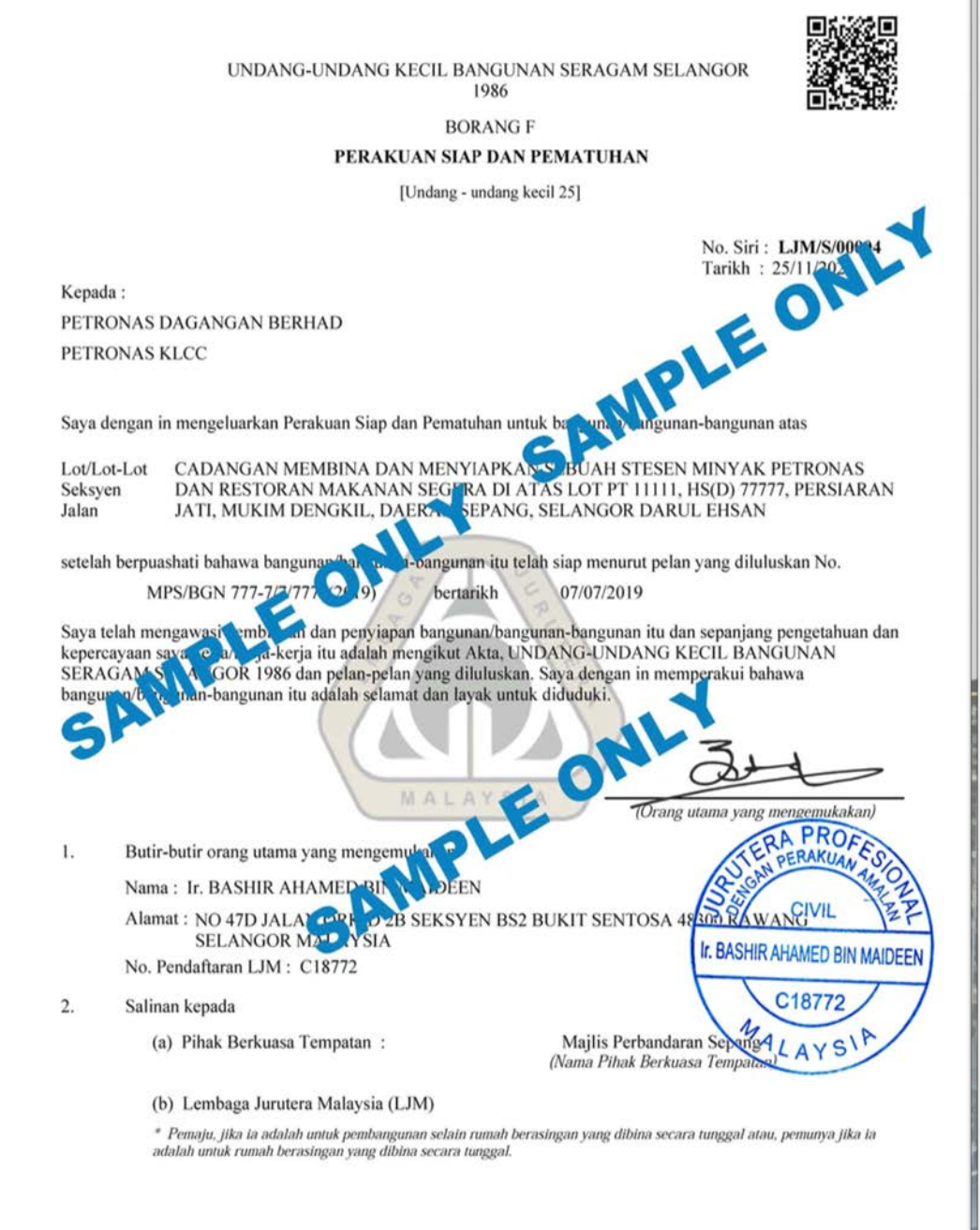

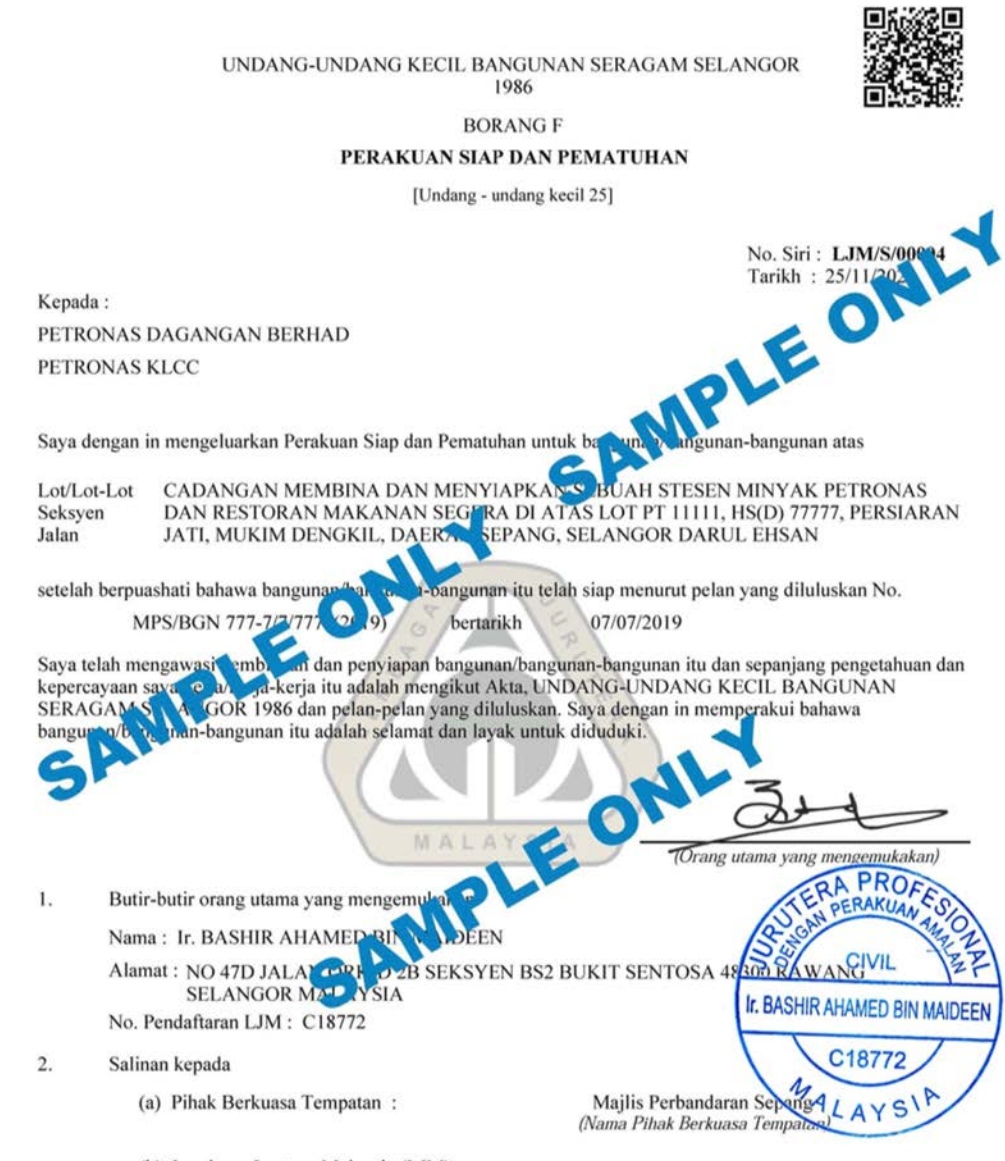

(b) Lembaga Jurutera Malaysia (LJM)

\* Pemaju, jika ia adalah untuk pembangunan selain rumah berasingan yang dibina secara tunggal atau, pemunya jika ia adalah untuk rumah berasingan yang dibina secara tunggal.

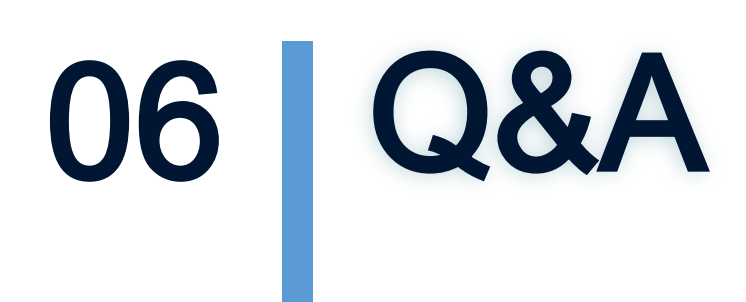

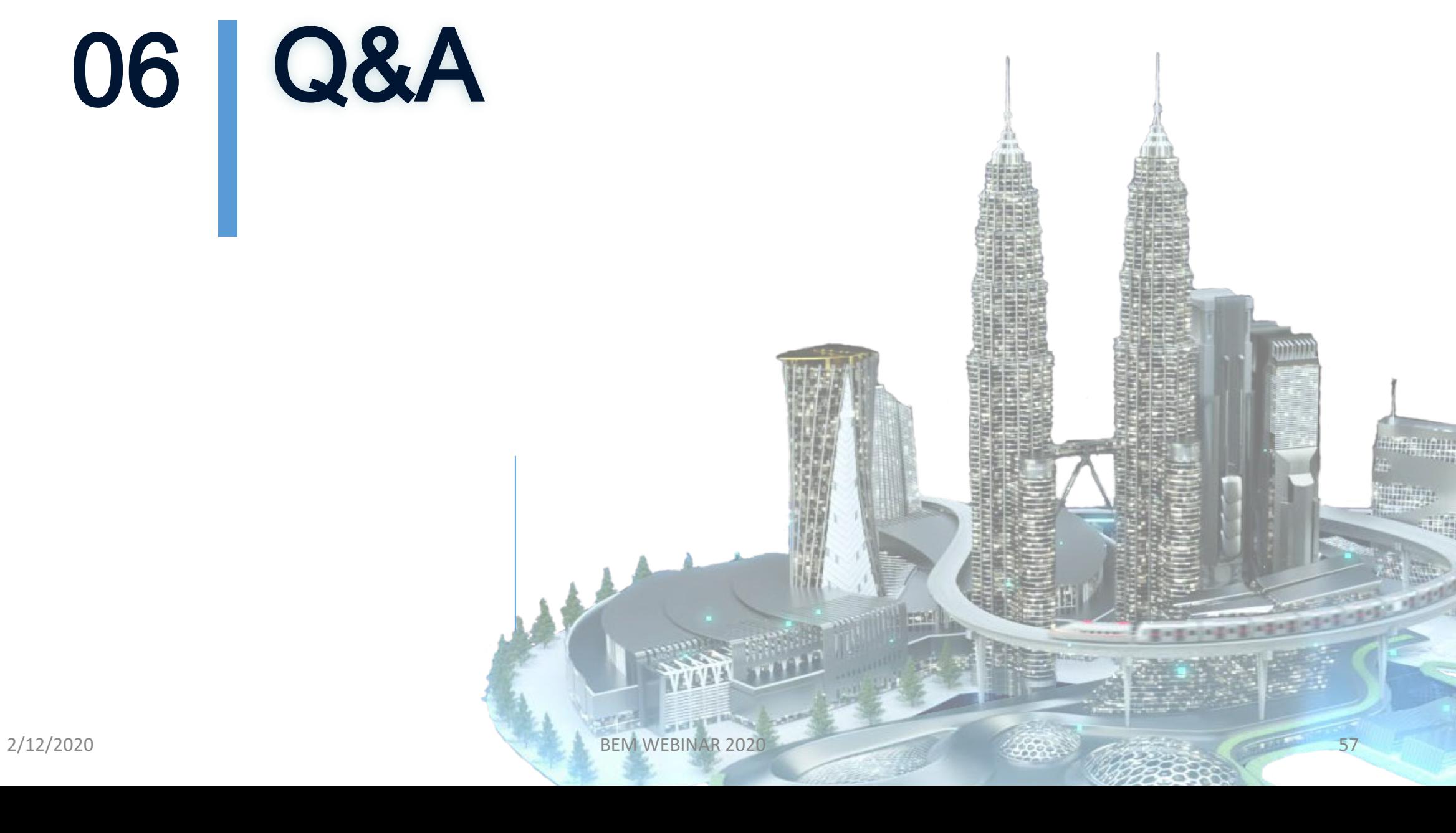

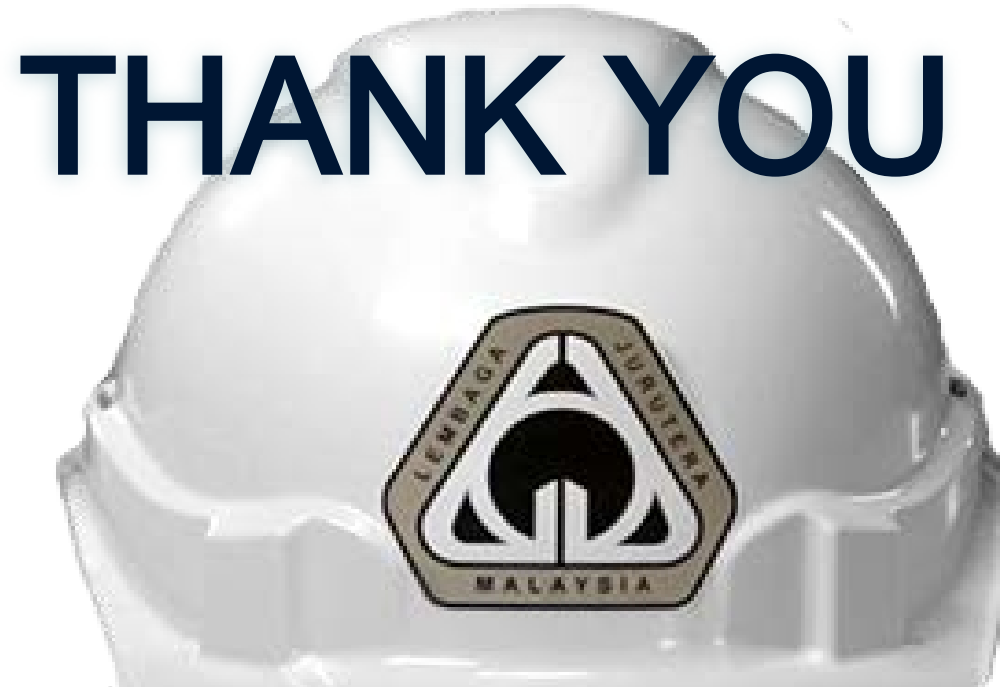

Committed To Engineering Excellence

#### BOARD OF ENGINEERS MALAYSIA

Tingkat 11 & 17, Blok F Ibu Pejabat JKR Jalan Sultan Salahuddin, 50580 Kuala Lumpur [http://www.bem.org.my](http://www.bem.org.my/) [enquiry@bem.org.my](mailto:enquiry@bem.org.my) or [complaint@bem.org.my.](mailto:complaint@bem.org.my) Tel: 03-26912090 Fax: 03-26925017